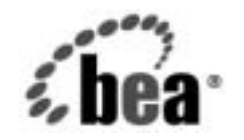

# **BEA**WebLogic Server ™およ び WebLogic<br>Express®

**WebLogic HTTP サー**<br>ブレット プログラ フーズ ガイド マーズ ガイ ド

BEA WebLogic Server バージ ョ ン 7.0 マニ ュ アルの改訂 : 2002 年 6 月 28 日

### 著作権

Copyright © 2002, BEA Systems, Inc. All Rights Reserved.

#### 限定的権利条項

本ソフトウェアおよびマニュアルは、BEA Systems, Inc. 又は日本ビー・イー・エー・システムズ 株式会社(以下、 「BEA」 と いいます) の使用許諾契約に基づいて提供 され、 その内容に同意す る場合にのみ使用することができ、同契約の条項通りにのみ使用またはコピーすることができま す。同契約で明示的に許可されている以外の方法で同ソフトウェアをコピーすることは法律に違 反します。このマニュアルの一部または全部を、BEA からの書面による事前の同意なしに、複 写、複製、翻訳、あるいはいかなる電子媒体または機械可読形式への変換も行うことはできませ ん。

米国政府に よ る使用、 複製 も し く は開示は、 BEA の使用許諾契約、 および FAR 52.227-19 の 「Commercial Computer Software-Restricted Rights」 条項のサブパラ グ ラ フ (c)(1)、 DFARS 252.227-7013 の 「Rights in Technical Data and Computer Software」条項のサブパラグラフ (c)(1)(ii) 、 NASA FAR 補遺 16-52.227-86 の 「Commercial Computer Software--Licensing」 条項のサ ブパラグラフ (d)、もしくはそれらと同等の条項で定める制限の対象となります。

このマニュアルに記載されている内容は予告なく変更されることがあり、また BEA による責務を 意味するものではありません。本ソフトウェアおよびマニュアルは「現状のまま」提供され、商 品性や特定用途への適合性を始めとする(ただし、これらには限定されない)いかなる種類の保 証も与えません。さらに、BEA は、正当性、正確さ、信頼性などについて、本ソフトウェアまた はマニ ュ アルの使用 も し く は使用結果に関し ていかな る確約、 保証、 あ るいは表明も行いません。

#### 商標または登録商標

BEA、 Jolt、 Tuxedo、および WebLogic は BEA Systems, Inc. の登録商標です。 BEA Builder、 BEA Campaign Manager for WebLogic、 BEA eLink、 BEA Manager、 BEA WebLogic Commerce Server、 BEA WebLogic Enterprise、 BEA WebLogic Enterprise Platform、 BEA WebLogic Express、 BEA WebLogic Integration、 BEA WebLogic Personalization Server、 BEA WebLogic Platform、 BEA WebLogic Portal、 EA WebLogic Server、 BEA WebLogic Workshop および How Business Becomes E-Business は、 BEA Systems, Inc の商標です。

その他の商標はすべて、 関係各社がその権利を有し ます。

WebLogic HTTP サーブレット プログラマーズ ガイド

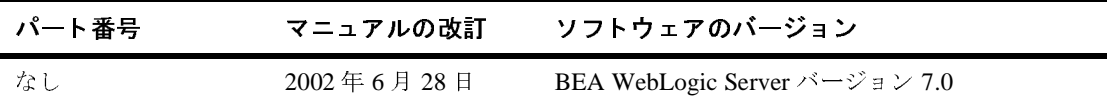

# 目次

#### このマニュアルの内容

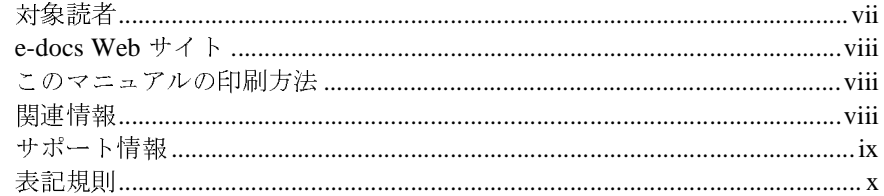

#### 1. HTTP サーブレットの概要

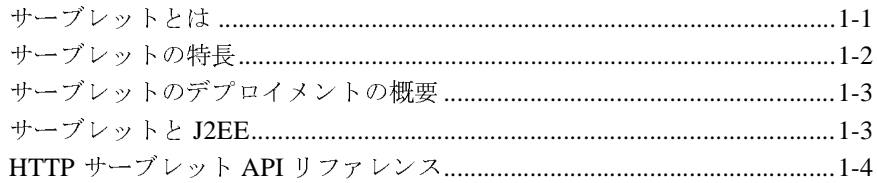

#### 2. プログラミングの概要

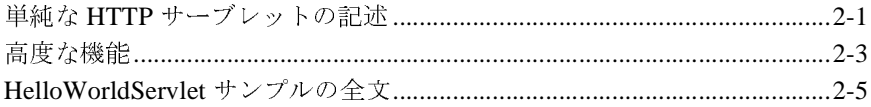

#### 3. プログラミング タスク

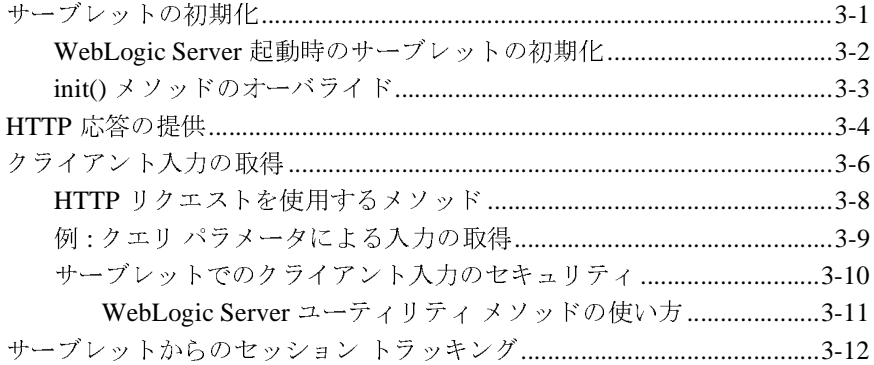

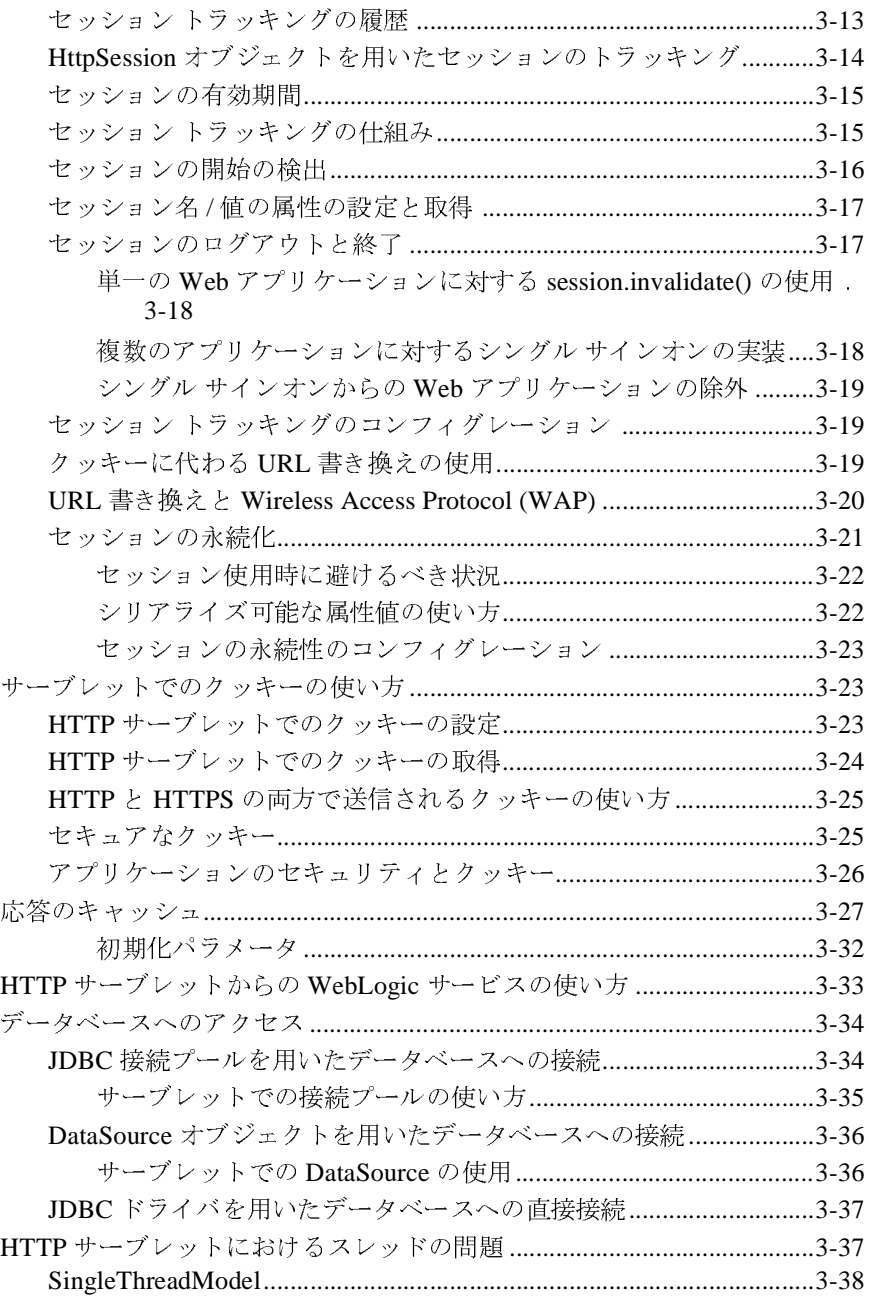

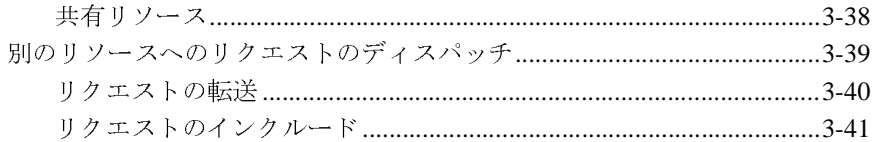

#### 4. 管理とコンフィグレーション

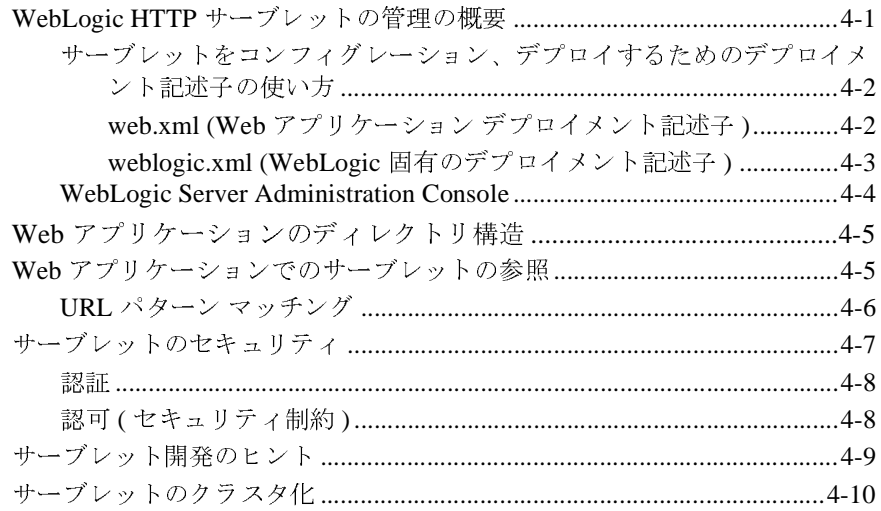

#### **vi** WebLogic HTTP サーブレット プログラマーズ ガイド

## <span id="page-6-0"></span>このマニュアルの内容

このマニュアルでは、WebLogic HTTP サーブレットをプログラミングおよびデ プロイする方法について説明します。

このマニュアルの構成は次のとおりです。

- 第1章「HTTP サーブレットの概要」では、Hypertext Transfer Protocol (HTTP) サーブレットのプログラミングについて概説し、HTTP サーブレッ ト を WebLogic Server で使用する方法について説明し ます。
- 第2章「プログラミングの概要」では、基本的な HTTP サーブレットのプロ グラミングについて説明します。
- 第3章「プログラミング タスク」では、WebLogic Server 環境での HTTP サーブレ ッ ト の記述方法について説明し ます。
- 第4章「管理とコンフィグレーション」では、WebLogic Server 環境での HTTP サーブレットの記述方法について説明します。

# <span id="page-6-1"></span> $\frac{1}{2}$

このマニュ アルは、 HTTP サーブレ ッ ト と Sun Microsystems の Java 2 Platform, Enterprise Edition (J2EE) を使用して e- コマース アプリケーションを構築する アプリケーション開発者を対象としています。Web テクノロジ、オブジェクト 指向プログラミング手法、および Java プログラミング言語に読者が精通してい る こ と を前提 と し て書かれています。

#### <span id="page-7-0"></span>**e-docs Web** サイ ト

BEA 製品のドキュメントは、BEA の Web サイトで入手できます。BEA のホー ム ページで [ 製品のドキュメント ] をクリックします。

### <span id="page-7-1"></span>このマニュアルの印刷方法

Web ブラウザの [ ファイル|印刷 ] オプションを使用すると、Web ブラウザから このマニュアルを一度に1 章ずつ印刷できます。

このマニュアルの PDF 版は、Web サイトで入手できます。PDF を Adobe Acrobat Reader で開くと、マニュアルの全体(または一部分)を書籍の形式で印 刷できます。PDF を表示するには、WebLogic Serverドキュメントのホーム ペー ジを開き、 [ ドキュ メン トのダウンロード ] をクリックして、 印刷するマニュア ルを選択し ます。

Adobe Acrobat Reader は Adobe の Web サイト (<http://www.adobe.co.jp>) で無料 で入手で き ます。

### <span id="page-7-2"></span>関連情報

- [javax.servlet](http://java.sun.com/products/servlet/2.2/javadoc/javax/servlet/package-summary.html) パッケージ (http://java.sun.com/products/servlet/2.3/javadoc/ javax/servlet/package-summary.html)
- [javax.servlet.http](http://java.sun.com/products/servlet/2.2/javadoc/javax/servlet/http/package-summary.html) パッケージ (http://java.sun.com/products/servlet/2.3/javadoc/ javax/servlet/http/package-summary.html)
- サーブレット 2.3 什様 (http://java.sun.com/products/servlet/download.html#specs)
- 『Web アプリケーションのアセンブルとコンフィグレーション』 (http://edocs.beasys.co.jp/e-docs/wls/docs70/webapp/index.html)
- 「Web アプリケーションのデプロイメント記述子の記述」 (http://edocs.beasys.co.jp/e-docs/wls/docs70/webapp/webappdepl oyment.html)

## <span id="page-8-0"></span>サポー ト 情報

BEA のドキュメントに関するユーザからのフィードバックは弊社にとって非常 に重要です。質問や意見などがあれば、電子メールで [docsupport-jp@beasys.com](mailto:docsupport-jp@beasys.com) までお送りください。寄せられた意見については、WebLogic Server のドキュメ ン ト を作成および改訂する BEA の専門の担当者が直に目を通し ます。

電子 メールの メッセージには、ご使用のソフトウェアの名前とバージョン、およ びドキュメントのタイトルと日付をお書き添えください。本バージョンの BEA WebLogic Server について不明な点がある場合、または BEA WebLogic Server の インストールおよび動作に問題がある場合は、BEA WebSupport ([www.bea.com](http://www.bea.com)) を通じて BEA カスタマ サポートまでお問い合わせください。 カスタマ サポートへの連絡方法については、製品パッケージに同梱されている カスタマ サポート カードにも記載されています。

カスタマ サポー ト では以下の情報をお尋ねし ますので、 お問い合わせの際はあ らかじめご用意ください。

- お名前、電子メール アドレス、電話番号、ファクス番号
- 会社の名前と住所
- お使いの機種とコード番号
- 製品の名前とバージョン
- 問題の状況と表示されるエラー メッセージの内容

## <span id="page-9-0"></span>表記規則

このマニュアルでは、全体を通して以下の表記規則が使用されています。

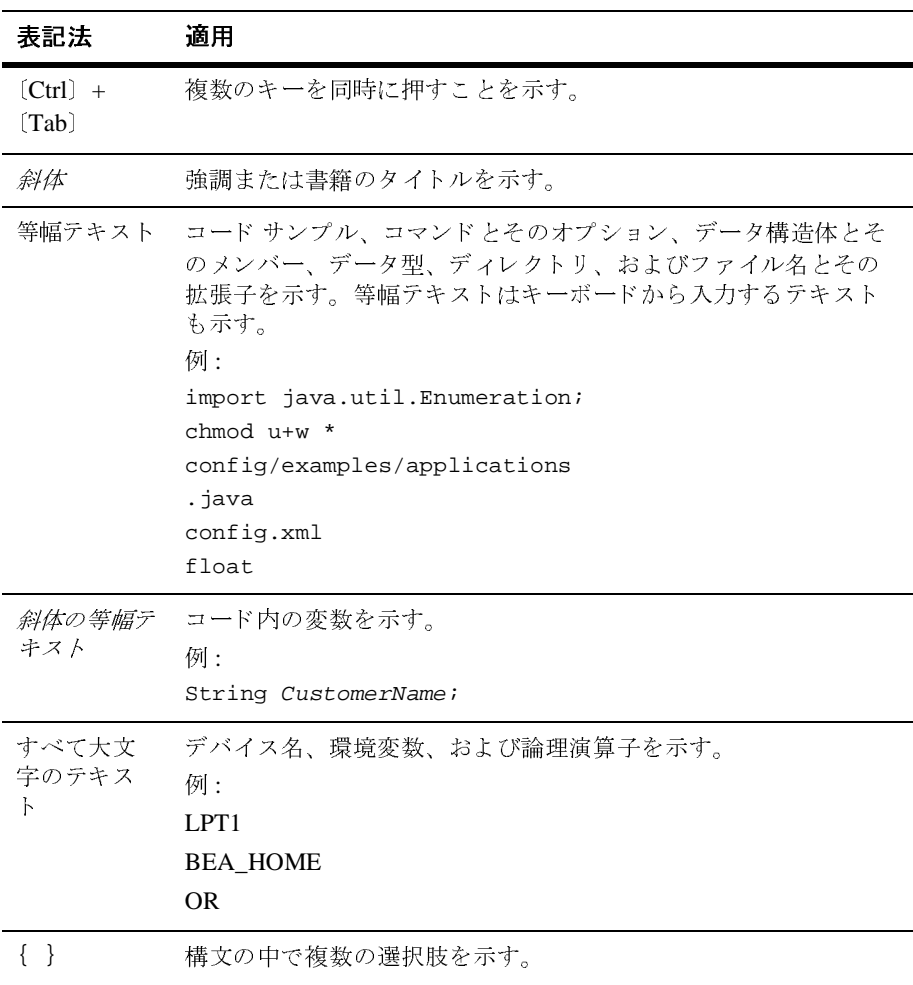

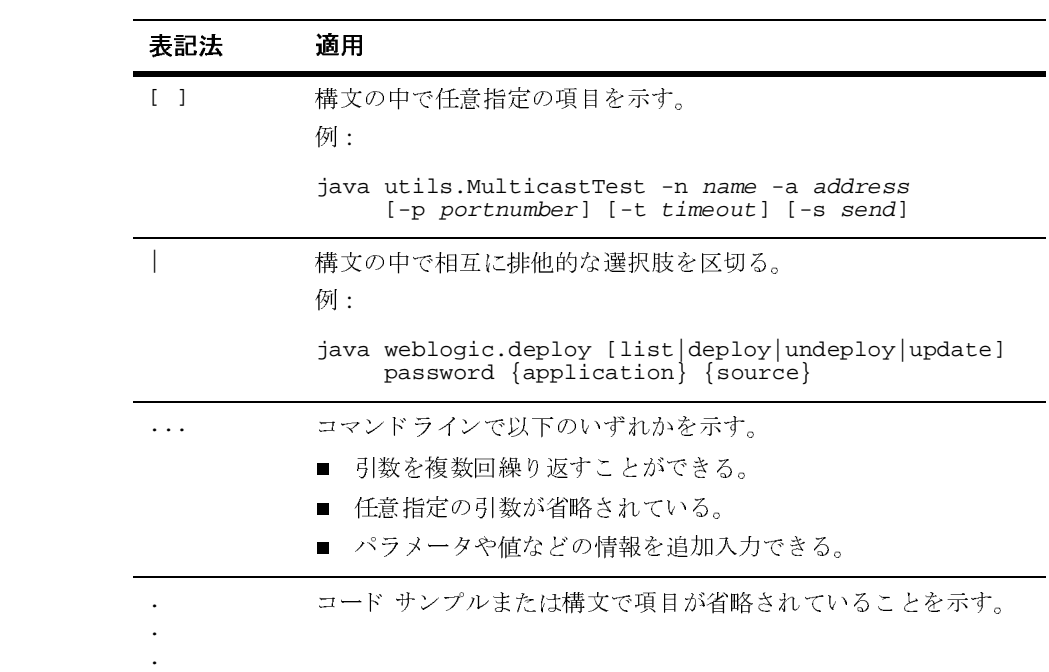

#### **xii** WebLogic HTTP サーブレット プログラマーズ ガイド

## <span id="page-12-2"></span><span id="page-12-0"></span>**1 HTTP** サーブレ ッ トの概要

以下の節では、Hypertext Transfer Protocol (HTTP) サーブレットのプログラミ ングについて概説し、 HTTP サーブレ ッ ト を WebLogic Server で使用する方法に ついて説明し ます。

- サーブレットとは
- サーブレットの特長
- サーブレットのデプロイメントの概要
- サーブレットと J2EE
- HTTP サーブレット API リファレンス

# <span id="page-12-1"></span>サーブレ ッ ト とは

サーブレ ッ ト とは、 Java に対応し たサーバで実行 される Java ク ラ スです 。HTTP サーブレ ッ ト は、 HTTP リ クエス ト を処理し、 通常は HTML ページの形式で HTTP 応答を送信する特殊なサーブレットです。WebLogic HTTP サーブレット の最も一般的な使い方は、クライアントサイドのプレゼンテーションに標準的な Web ブラウザを使い、 WebLogic Server ではサーバサイドのプロセスとしてビジ ネス ロジックを処理する、対話型アプリケーションを作成することです。 WebLogic HTTP サーブレットは、データベース、エンタープライズ JavaBeans、 メ ッセージング API、 HTTP セッシ ョ ンなどの WebLogic Server の機能にア ク セ スできます。

WebLogic Server は、 Sun Microsystems の サーブレ ッ ト 2.3 仕様で定義されてい る HTTP サーブレットを完全にサポートしています。HTTP サーブレット形式 は、 Java 2 Enterprise Edition (J2EE) 規格の不可欠な部分です。

## <span id="page-13-0"></span>サーブレ ッ ト の特長

- HTML フォームを使用してエンドユーザの入力を取得し、その入力に応答す る HTML ページを表示する、動的な Web ページを作成できます。たとえ ば、オンライン ショッピング カート、金融サービス、パーソナライズされ たコンテンツなどに使用できます。
- オンライン会議などのコラボレーション システムを作成できます。
- WebLogic Server で実行されるサーブレットは、さまざまな API やサービス にアクセスできます。次に例を示します。
	- セッション トラッキング Web サイトで複数の Web ページにわたる ユーザの動きを追跡できます。この機能は、ショッピングカートを使用 する e- コマース サイトなどの Web サイトをサポートします。WebLogic Server はデータベースへのセッション永続性をサポートしており、サー バのダウン タイム中のフェイルオーバ、およびクラスタ化されたサーバ 間のセッションの共有を提供します。詳細については、3-12 [ページの](#page-33-1) 「サーブレットからのセッショントラッキング」を参照してください。
	- JDBC ドライバ (BEA のドライバを含む) JDBC ドライバにより、基 本的なデータベースアクセスが提供されます。WebLogic Server の多層 JDBC 実装により、接続プール、サーバサイドのデータキャッシュ、お よびトランザクションを利用できます。詳細については、3-34 [ページの](#page-55-2) 「データベースへのアクセス」を参照してください。
	- セキュリティ 認証用の ALC やセキュアな通信を実現するセキュア ソ ケット レイヤ (SSL) の使用など、さまざまなタイプのセキュリティを サーブレ ッ ト に適用でき ます。
	- エンタープライズ JavaBeans サーブレットでエンタープライズ JavaBean (EJB) を使用して、セッション、データベースのデータ、その 他の機能をカプセル化でき ます。
	- Java Messaging Service (JMS) JMS を使用して、他のサーブレットや Java プログラムとメッセージを交換できます。
	- Java JDK API サーブレットでは、標準的な Java JDK API を使用でき ます。
	- リクエストの転送 他のサーブレットやリソースへリクエストを転送で きます。

#### **1-2** WebLogic HTTP サーブレ ッ ト プログラマーズ ガイ ド

- J2EE 準拠のサーブレット エンジン用に作成されたサーブレットであれば、 WebLogic Server に簡単にデプロイできます。
- サーブレットと JavaServer Pages(JSP)を組み合わせてアプリケーションを 作成できます。

## <span id="page-14-0"></span>サーブレットのデプロイメントの概要

- HTTP サーブレットのプログラマは、JavaSoft の標準 API である javax.servlet.http を利用して対話型のアプリケーションを作成します。
- HTTP サーブレットは HTTP ヘッダを読み取り、HTML コードを書き出して ブラウザ クライアントへ応答を送り出すことができます。
- サーブレットは、Webアプリケーションの一部として WebLogic Server にデ プロイされます。 Web アプリケーションとは、サーブレット クラス、 JavaServer Pages (JSP)、静的な HTML ページ、画像、セキュリティなどの アプリケーション コンポーネントをグループ化したものです。詳細について は、4-1 ページの「管理とコンフィグレーション」を参照してください。

## <span id="page-14-1"></span>サーブレ ッ ト と **J2EE**

Java 2 Platform, Enterprise Edition の一部であ る[サーブレ ッ ト](http://java.sun.com/products/servlet/download.html#specs) 2.3 仕様は、 サーブ レット API の実装と、エンタープライズ アプリケーションでのサーブレットの デプ ロ イ方法を定義し ています。 WebLogic Server など J2EE 準拠のサーバで サーブレットをデプロイするには、エンタープライズ アプリケーションを構成 するサーブレットなどのリソースを Web アプリケーションという1つの単位に パッケージ化します。Web アプリケーションでは、リソースを格納する特定の ディレクトリ構造と、これらのリソースが対話する方法や、クライアントによる アプリケーションへのアクセス方法を定義する、デプロイメント記述子を利用し ます。また、Web アプリケーションは .war ファイルと呼ばれるアーカイブ ファ イルとしてデプロイすることもできます。

Web アプリケーションの作成の詳細については、『Web アプリケーションのアセ ンブルとコンフィグレーション』を参照してください。サーブレットの管理およ びデプロイメントに関する問題の概要は、4-1 ページの「管理とコンフィグレー ション」を参照してください。

## <span id="page-15-0"></span>**HTTP** サーブレ ッ ト **API** リファレンス

WebLogic Server では、 Java サーブレ ッ ト 2.3 API の javax.servlet.http パ ッ ケージがサポー ト されています。 このパ ッ ケージについては、 Sun Microsystems から、さらに以下のドキュメントが提供されています。

- APIドキュメント
	- [javax.servlet](http://java.sun.com/products/servlet/2.2/javadoc/javax/servlet/package-summary.html) パッケージ
	- [javax.servlet.http](http://java.sun.com/products/servlet/2.2/javadoc/javax/servlet/http/package-summary.html) パッケージ
- サーブレット 2.3 仕様

# <span id="page-16-2"></span><span id="page-16-0"></span><u>2</u> プログラミングの概要

以下の節では、基本的な HTTP サーブレットのプログラミングについて説明し ます。

- 単純な HTTP サーブレットの記述
- [高度な機能](#page-18-0)
- [HelloWorldServlet](#page-20-0) サンプルの全文

## <span id="page-16-1"></span>単純な **HTTP** サーブレ ッ ト の記述

この節では、Hello World というメッセージを出力する単純な HTTP サーブ レ ッ ト を記述する手順について説明し ます。 これ らの手順を示すサンプル コー ド (HelloWorldServlet) の全文がこの節の最後にあります。JDBC、RMI、 JMS など各種の J2EE および WebLogic Server サービ ス をサーブレ ッ ト で使用す る方法の詳細については、 このマニュ アルで後述し ます。

1. 以下の適切なパッケージおよびクラスをインポートします。

```
import javax.servlet.*;
import javax.servlet.http.*;
import java.io.*;
```
2. javax.servlet.http.HttpServlet を拡張し ます。 次に例を示し ます。

public class HelloWorldServlet extends HttpServlet{

3. service() メソッドを実装します。

サーブレットの主要な機能は、Webブラウザからの HTTP リクエストを受け 取って、HTTP 応答を返すことです。この処理は、サーブレットの service() メソッドによって行われます。 サービス メソッドには、出力を 生成する応答オブジェクトと、クライアントからのデータを受け取るリクエ スト オブジェクトがあります。

これ以外にも、doPost() メソッドや doGet() メソッドを実装したサーブ レットのサンプルを見たことがあるかもしれません。これらのメソッドは、 POST または GET リクエストにのみ応答するものです。service() メソッ ドを実装しておけば、1つのメソッドですべてのリクエスト タイプを処理で きます(ただし、service() メソッドを実装した場合、このメソッドの最初 <sup>で</sup> super.service() を呼び出 さ ない限 り 、 doPost() メ ソ ッ ドや doGet() メソッドを実装することはできません)。HTTP サーブレットの仕様ではこれ 以外に、他のリクエスト タイプの処理に使用されるメソッドも解説していま すが、 全部を ま と <sup>め</sup>て、 サービ ス メソッドと総称しています。

サービス メソッドはすべて、同じパラメータ引数を取ります。 HttpServletRequest は、リクエストの情報を提供し、 HttpServletResponse は HTTP クライアントに応答する際にサーブレット によって使用されます。サービス メソッドは次のようになります。

```
public void service(HttpServletRequest req,
        HttpServletResponse res) throws IOException
{
```
4. 次のように、コンテンツ タイプを設定します。

```
res.setContentType("text/html");
```
5. 次のように、出力に使用する java.io.PrintWriter オブジェクトへの参照 を取得し ます。

PrintWriter out = res.getWriter();

6. 次の例に示すよ う に、 PrintWriter オブジ ェ ク ト に対し println() メソッ ド を使用し て、 HTML を生成し ます。

out.println("<html><head><title>Hello World!</title></head>"); out.println("<br/>body><h1>Hello World!</h1></body></html>"); } }

- 7. サーブレットを次のようにコンパイルします。
	- a. 開発環境[シェルの](http://edocs.beasys.co.jp/e-docs/wls/docs70/programming/environment.html)設定を、クラスパスとパスを正しく指定して行います。
	- b. サーブレットの Java ソース コードが格納されているディレクトリから、 サーブレットが格納されている Web アプリケーションの WEB-INF/classes ディレクトリに、サーブレットをコンパイルします。 次に例を示します。 javac -d /myWebApplication/WEB-INF/classes myServlet.java
- 8. WebLogic Server にホ ストが配置される Web アプ リ ケーシ ョ ンの一部と し て、サーブレットをデプロイします。サーブレットのデプロイメントの概要 については、4-1 ページの「管理とコンフィグレーション」を参照してくだ さい。
- 9. ブラウザからサーブレットを呼び出します。

サーブレ ッ ト の呼び出しに使用する URL は、 (a) そのサーブレ ッ ト が含ま れる Web アプリケーション名、(b) Web アプリケーションのデプロイメン ト記述子にマップされるサーブレット名によって決まります。リクエスト パ ラメータも、サーブレットを呼び出す URL に含まれることがあります。

一般的には、 サーブレ ッ ト の URL は以下のパターンに従います。

http://host:port/webApplicationName/mappedServletName?parameter URL の各要素は次のように定義します。

- host は、WebLogic Server が稼動しているマシンの名前。
- port は、上記マシンが HTTP リクエストをリスンしているポート。
- webApplicationName は、サーブレットが含まれる Web アプリケーショ ンの名前。
- parameters は、サーブレットで使用できるブラウザから送信された情報 が含まれる、 <sup>1</sup>つまたは複数の名前 と値の組み合わせ。

たとえば、examplesWebApp にデプロイされ、使用中のマシンで稼動してい る WebLogic Server か ら提供される HelloWorldServlet (このマニュアル で使われているサンプル)を Web ブラウザで呼び出す場合、次のような URL を入力し ます。

http://localhost:7001/examplesWebApp/HelloWorldServlet

URL <sup>の</sup> host:port 部分は、 WebLogic Server にマップされている DNS 名<sup>に</sup> <sup>置</sup>き換える こ と もできます。

#### <span id="page-18-0"></span>高度な機能

上記の手順で、基本的なサーブレットが作成できます。サーブレットでは、さら に高度な機能を使用することもできます。

- HTML 形式のデータ処理 HTTP サーブレットでは、ブラウザ クライアン トからの HTML フォームによるデータを受け取り、処理できます。
	- 3-6 ページの「クライアント入力の取得」
- アプリケーションの設計 HTTP サーブレットでは、さまざまな方法でア プリケーションを設計できます。サーブレットの記述に関する詳細は、以下 の節を参照してください。
	- **3-4 ページの「HTTP [応答の提供」](#page-25-1)**
	- 3-37 ページの「HTTP サーブレットにおけるスレッドの問題」
	- 3-39 ページの「別のリソースへのリクエストのディスパッチ」
- サーブレットの初期化 − サーブレットの初期化時に、データを初期化する、 初期化引数を受け取るなどのアクションを実行する必要がある場合は、 init() メソッドをオーバーライドできます。
	- 3-1 ページの「サーブレットの初期化」
- サーブレットにおけるセッションおよび永続性の使用 − セッションと永続 性により、HTTP セッション中、および HTTP セッション間でユーザを追跡 できます。セッション管理には、クッキーの使用も含まれます。詳細につい ては、以下の節を参照してください。
	- 3-12 ページの「サーブレットからのセッション トラッキング」
	- 3-23 ページの「サーブレットでのクッキーの使い方」
	- 3-23 ページの「セッションの永続性のコンフィグレーション」
- サーブレットにおける WebLogic サービスの使用 − WebLogic Server が提供 するさまざまなサービスや API を Web アプリケーションで使用できます。 サービ スには、 Java Database Connectivity (JDBC) ド ラ イバ、 JDBC データ ベース接続プール、Java Messaging Service (JMS)、エンタープライズ JavaBeans (EJB)、 Remote Method Invocation (RMI) な どがあ り ます 。 詳細 については、以下の節を参照してください。
	- 3-33 ページの「HTTP サーブレットからの WebLogic サービスの使い方」
	- 4-7 ページの「サーブレットのセキュリティ」
	- 3-34 ページの「データベースへのアクセス」

## <span id="page-20-0"></span>**HelloWorldServlet** サンプルの全文

この節では、前述の手順で使用した Java ソース コード サンプルの全文を示しま す。このサンプルは HTTP リクエストに応答する簡単なサーブレットです。こ のマニュアルの後半では、 このサンプルを拡張する こ と に よ り 、 HTTP パラ メー タ、クッキー、およびセッション トラッキングの使い方を説明します。

コード リスト **2-1 HelloWorldServlet.java**

```
import javax.servlet.*;
import javax.servlet.http.*;
import java.io.*;
public class HelloWorldServlet extends HttpServlet {
   public void service(HttpServletRequest req, 
                       HttpServletResponse res)
        throws IOException
 {
     // 先にコンテンツ タイプを設定する
    res.setContentType("text/html");
     // ここで HTML を挿入する PrintWriter を取得する
    PrintWriter out = res.getWriter();
     out.println("<html><head><title>" +
                "Hello World!</title></head>");
    out.println("<br/>body><h1>Hello World!</h1></body></html>");
 }
}
```
WebLogic Server 配布キットの samples/examples/servlets ディレクトリに、 このソース コード と、このマニュアルで使われている全サンプルをコンパイル して実行するための手順説明があります。

# <span id="page-22-2"></span><span id="page-22-0"></span>**3** プログラミング タスク

以下の節では、WebLogic Server 環境で HTTP サーブレットを記述する方法につ いて説明します。

- [サーブレットの初期化](#page-22-1)
- HTTP [応答の提供](#page-25-0)
- [クライアント入力の取得](#page-27-0)
- [サーブレットからのセッション](#page-33-0) トラッキング
- [サーブレットでのクッキーの使い方](#page-44-1)
- [応答のキャッシュ](#page-48-0)
- HTTP [サーブレットからの](#page-54-0) WebLogic サービスの使い方
- [データベースへのアクセス](#page-55-0)
- HTTP [サーブレットにおけるスレッドの問題](#page-58-1)
- [別のリソースへのリクエストのディスパッチ](#page-60-0)

# <span id="page-22-3"></span><span id="page-22-1"></span>サーブレットの初期化

通常、WebLogic Server によってサーブレットが初期化されるのは、そのサーブ レットに対して最初のリクエストが出されたときです。その後、そのサーブレッ トが変更されると、既存のバージョンのサーブレットに対して destroy() メ ソッドが呼び出されます。変更後のサーブレットにリクエストが送信されると、 変更後のサーブレットの init() メソッドが実行されます。詳細については、 4-9 [ページの「サーブレット開発のヒント」](#page-72-1)を参照してください。

サーブレットが初期化されるとき、WebLogic Server はサーブレットの init() メソッドを実行します。サーブレットは一度初期化されると、WebLogic Server を再起動するまで、またはサーブレットが変更された場合はサーブレットが呼び 出されるまで、再び初期化されることはありません。init() メソッドをオーバ ライドすると、データベース接続の確立など、サーブレットの初期化時に特定の タスクを実行させることができます (3-3 ページの「init() [メソッドのオーバライ](#page-24-0) [ド」](#page-24-0)を参照 )。

### <span id="page-23-0"></span>**WebLogic Server** 起動時のサーブレットの初期化

サーブレットに最初のリクエストが送信された時に WebLogic Server がサーブ レットを初期化するのではなく、サーバの起動時に初期化するように、最初に WebLogic Server をコンフィグレーションできます。そのためには、Web アプリ ケーション デプロイメント記述子の <load-on-startup>要素内にサーブレット クラスを指定します。詳細については、「[servlet](http://edocs.beasys.co.jp/e-docs/wls/docs70/webapp/web_xml.html#web_xml_servlet) 要素」を参照してください。 サーブレットをロードする起動クラスの使用は、サポートされなくなりました。

初期化中に HTTP サーブレットにパラメータを渡すには、サーブレットを含む Web アプリケーションでパラメータを定義します。このパラメータを使用する と、サーブレットが初期化されるたびに書き換えることなく値を渡せます。詳細 については、「Web [アプリケーションのデプロイメント記述子の記述」](http://edocs.beasys.co.jp/e-docs/wls/docs70/webapp/webappdeployment.html)を参照し てください。

たとえば、Web アプリケーション デプロイメント記述子の以下のようなエント リの場合、次の 2 つの初期化パラメータが定義されます。1 つは Welcome の値を 持つ greeting、もう 1 つは WebLogic Developer の値を持つ person です。

#### <servlet>

```
 ...
   <init-param>
     <param-name>greeting</param-name>
     <param-value>Welcome</param-value>
     <description>The salutation</description>
   </init-param>
   <init-param>
     <param-name>person</param-name>
     <param-value>WebLogic Developer</param-value>
     <description>name</description>
   </init-param>
</servlet>
```
初期化パラメータを取得するには、親 javax.servlet.GenericServlet クラス から getInitParameter(String name) メソッドを呼び出します。パラメータ 名を渡されると、このメソッドはパラメータの値を文字列で返します。

## <span id="page-24-0"></span>**init()** メソッドのオーバライド

init() メソッドをオーバライドすることで、初期化時にサーブレットにタスク を実行させることができます。次のコードでは、Web アプリケーション デプロ イメント記述子の中で挨拶文と名前を定義する <init-param> タグを読み込んで います。

```
String defaultGreeting;
String defaultName;
public void init(ServletConfig config) 
     throws ServletException {
   if ((defaultGreeting = getInitParameter("greeting")) == null)
    defaultGreeting = "Hello"; if ((defaultName = getInitParameter("person")) == null)
    \text{defaultName} = \text{``World''};}
```
各パラメータの値は、クラス インスタンス変数 defaultGreeting および defaultName に格納されます。最初にパラメータが null 値を持つかどうかをテ ストして、null 値が返されれば、適切なデフォルト値を提供します。

これで、service() メソッドを使用して、応答の中にこれらの変数を含めるこ とができます。次に例を示します。

```
out.print("<br/>body><hl>");
 out.println(defaultGreeting + " " + defaultName + "!");
out.println("</h1></body></html>");
```
WebLogic Server 配布キットの samples/examples/servlets ディレクトリに、 完全なソース コードと、HelloWorld2.java というサンプルをコンパイル、イ ンストール、および試行するための手順説明があります。その中で、init() メ ソッドの使い方が解説されています。

サーブレットの init() メソッドは、WebLogic Server がサーブレットをロード するときに必要な初期化処理を行います。デフォルトの init() メソッドは、 WebLogic Server が必要とするすべての初期化処理を行うので、特別な初期化要 件がある場合を除き、このメソッドをオーバライドする必要はありません。 init() をオーバライドする場合、デフォルトの初期化アクションが最初に実行 されるように、まず super.init() を呼び出します。

#### <span id="page-25-1"></span><span id="page-25-0"></span>**HTTP** 応答の提供

この節では、HTTP サーブレットでクライアントへの応答を提供する方法につい て説明します。応答はすべて、サーブレットの service() メソッドにパラメー タとして渡される HttpServletResponse オブジェクトを使用して渡さなければ なりません。

1. HttpServletResponse をコンフィグレーションします。

HttpServletResponse オブジェクトを使用して、HTTP ヘッダ情報に変換 される複数のサーブレット プロパティを設定できます。

● 少なくとも、ページのコンテンツを書き込む出力ストリームを取得する 前に、setContentType() メソッドを使用してコンテンツ タイプを設定 します。HTML ページの場合、コンテンツ タイプは text/html に設定 します。次に例を示します。

res.setContentType("text/html");

● (省略可能) setContentType() メソッドを使用して文字エンコードを設 定することもできます。次に例を示します。

res.setContentType("text/html;ISO-88859-4");

● setHeader() メソッドを使用して、ヘッダ属性を設定します。動的な応 答の場合は、Pragma 属性を no-cache に設定するとよいでしょう。こう するとブラウザは常にページを再ロードし、確実に最新データを表示し ます。次に例を示します。

res.setHeader("Pragma", "no-cache");

2. HTML ページを作成します。

サーブレットがクライアントに送り返す応答は、通常の HTTP コンテンツ ( 基本的には HTML 形式 ) のように見える必要があります。サーブレットは、 service() メソッドの応答パラメータを使用して取得した出力ストリームを 通じて、HTTP 応答を送り返します。HTTP 応答を送信するには、次の手順 に従います。

- a. HttpServletResponse オブジェクトおよび次の例のいずれかのメソッド を使用して、出力ストリームを取得します。
- PrintWriter out = res.getWriter();
- ServletOutputStream out = res.getOutputStream();

同じサーブレット内 ( または、サーブレットの中にインクルードされた別 のサーブレット内 ) で、PrintWriter と ServletOutputStream を両方 とも使用できます。どちらの出力も、同じバッファに書き込まれます。

b. print() メソッドを使用して、応答の内容を出力ストリームに書き出し ます。これらの文では、HTML タグを使うことができます。次に例を示し ます。

```
out.print("<html><head><title>My Servlet</title>");
out.print("</head><body><h1>");
out.print("Welcome");
out.print("</h1></body></html>");
```
ユーザによって入力されたデータを出力するたびに、入力された HTML 特殊文字を削除することをお勧めします。これらの文字を削除しないと、 Web サイトがクロスサイト スクリプト攻撃を受ける可能性があります。 詳細については、3-10 [ページの「サーブレットでのクライアント入力の](#page-31-0) [セキュリティ」を](#page-31-0)参照してください。

出力ストリームは close() メソッドでクローズしないでください。また、 ストリームのコンテンツをフラッシュすることも避けてください。出力 ストリームをクローズしたりフラッシュしたりしないことによって、 WebLogic Server は次の手順で説明する永続的 HTTP 接続の利点を活かす ことができます。

3. 応答を最適化します。

デフォルトでは、WebLogic Server は、可能な限り HTTP の永続的接続を使 用しようとします。永続的接続は、クライアントとサーバ間の一連の通信の ために、同一の HTTP TCP/IP 接続を再利用しようとします。各リクエスト ごとに新しい接続をオープンする必要がないので、アプリケーションの性能 を高めることができます。永続的接続は、HTML ページにインライン画像が 多く含まれる場合に便利です。接続を再利用しないと、画像が要求されるご とに新しい TCP/IP 接続が必要になるためです。

WebLogic Server Administration Console を使用すると、WebLogic Server が HTTP 接続をオープンに保つ時間をコンフィグレーションできます。

永続的接続を確立するために、WebLogic Server は HTTP 応答の長さを知る 必要があるので、HTTP 応答ヘッダに Content-Length プロパティを自動的 に追加します。コンテンツ長を確認するために、WebLogic Server では応答 をバッファリングする必要があります。ただし、サーブレットが ServletOutputStream を明示的にフラッシュすると、WebLogic Server は応

答の長さを判別できないため、永続的接続を使用できません。このため、 サーブレットで HTTP 応答を明示的にフラッシュすることは避けます。

場合によっては、ページ完成前にクライアントに情報を表示するために応答 を早くフラッシュした方がよいこともあります。たとえば、時間のかかる ページのコンテンツを計算している途中で、バナー広告を表示する場合など です。逆に、サーブレット エンジンが使用するバッファ サイズを増やして、 フラッシュする前に、もっと長い応答を入れておきたいという場合もありま す。[javax.servlet.ServletResponse](http://java.sun.com/products/servlet/2.2/javadoc/javax/servlet/ServletResponse.html) インタフェースの関連メソッドを用いて、 応答バッファのサイズを操作することができます。

WebLogic Server の応答バッファのデフォルト値は 12K で、バッファ サイズ は、CHUNK\_SIZE (CHUNK\_SIZE = 4088 or 4Kb) に基づいて内部で計算され ます。たとえば、ユーザが 5KB に設定すると、バッファ サイズは、それを 切り上げた最も近い CHUNK\_SIZE の倍数 ( この場合は 2) である 8176 (8KB) に設定されます。

## <span id="page-27-1"></span><span id="page-27-0"></span>クライアント入力の取得

HTTP サーブレット API は、Web ページからユーザ入力を取得するためのイン タフェースを提供しています。

Web ブラウザからの HTTP リクエストには、クライアント、ブラウザ、クッ キー、およびユーザのクエリ パラメータに関する情報といった、URL 以外の情 報も含めることができます。ブラウザからのユーザ入力を渡すには、クエリ パ ラメータを使用します。GET メソッドは URL アドレスにパラメータを付加し、 POST メソッドはそれらを HTTP リクエスト本文の中に含めます。

HTTP サーブレットは、これらの細部を扱う必要はありません。リクエストの中 の情報は、送った方法に関係なく、HttpServletRequest オブジェクトを通じて 取得され、request.getParameters() メソッドを使用してアクセスできるよう になります。

クエリ パラメータをクライアントから送る方法については、以下を参照してく ださい。

■ ページのリンクの URL に、パラメータを直接エンコードします。この方法 では、GET メソッドを使用してパラメータを送ります。パラメータは URL の後ろに ? を付けてその後に追加します。パラメータが複数ある場合は & で

#### **3-6** WebLogic HTTP サーブレット プログラマーズ ガイド

区切ります。パラメータは、常に名前 = 値の組で指定されます。指定される 順序は重要ではありません。たとえば、次のようなリンクを Web ページに 入れる場合、ここでは ColorServlet と呼ばれる HTTP サーブレットに、パ ラメータ color の値を purple にして送ります。

```
<a href=
```
"http://localhost:7001/myWebApp/ColorServlet?color=purple"> Click Here For Purple!</a>

- クエリ パラメータを付けた URL をブラウザの場所フィールドに手動で入力 します。これは前の例で示したリンクをクリックするのと同じことです。
- HTML フォームで、ユーザに入力を要求します。このフォームの送信ボタン がクリックされると、フォーム上の各ユーザ入力フィールドの内容が、クエ リ パラメータとして送られます。このフォームがクエリ パラメータを送る ために使うメソッド (POST または GET) を、METHOD="GET|POST" 属性を使用 して <FORM> タグに指定します。

クエリ パラメータは常に名前 = 値の組で送られ、HttpServletRequest オブ ジェクトを通じてアクセスされます。クエリのすべてのパラメータ名の Enumeration を取得し、そのパラメータ名を使用して各パラメータの値を取得 できます。1 つのパラメータの値は通常 1 つだけですが、値の配列を持つことも できます。パラメータの値は常に String として読み取られるので、より適切な 型にキャストすることが必要な場合もあります。

service() メソッドからの次のサンプルでは、フォームから得たクエリ パラ メータ名とその値を調べます。request は HttpServletRequest オブジェクト であることに注意してください。

```
Enumeration params = request.getParameterNames();
 String paramName = null;
 String[] paramValues = null;
 while (params.hasMoreElements()) {
  paramName = (String) params.nextElement();
  paramValues = request.getParameterValues(paramName);
  System.out.println("\nParameter name is " + paramName);
 for (int i = 0; i < paramValues.length; i++) {
    System.out.println(", value " + i + " is " +
                        paramValues[i].toString());
  }
 }
```
注意 **:** ユーザによって入力されたデータを出力するたびに、以前に入力された HTML 特殊文字を削除することをお勧めします。これらの文字を削除し ないと、Web サイトがクロスサイト スクリプト攻撃を受ける可能性があ ります。詳細については、3-10 [ページの「サーブレットでのクライアン](#page-31-0) [ト入力のセキュリティ」](#page-31-0)を参照してください。

#### <span id="page-29-0"></span>**HTTP** リクエストを使用するメソッド

この節では、リクエスト オブジェクトからデータを取得できる javax.servlet.HttpServletRequest インタフェースのメソッドを定義しま す。次の制限事項に注意してください。

- この節の getParameter() メソッドを使用してリクエスト パラメータを読 み込んだ後に、getInputStream() メソッドでリクエストを読もうとするこ とはできません。
- qetInputStream() でリクエストを読み込んだ後に、qetParameter() メ ソッドの1つを使ってリクエスト パラメータを読み込もうとすることもでき ません。

上のいずれかの手順を実行しようとすると、illegalStateException が送出さ れます。

javax.servlet.HttpServeletRequest の次のメソッドを使用して、リクエス ト オブジェクトからデータを取得できます。

HttpServletRequest.getMethod() GET や POST などのリクエスト メソッドを決定できます。

HttpServletRequest.getQueryString()

クエリ文字列にアクセスできるようにします ( クエリ文字列は、要求さ れた URL で ? の後に続く部分です )。

HttpServletRequest.getParameter() パラメータの値を返します。

HttpServletRequest.getParameterNames() パラメータ名の配列を返します。

HttpServletRequest.getParameterValues() パラメータの値の配列を返します。

HttpServletRequest.getInputStream()

リクエスト本体をバイナリ データとして読み込みます。リクエスト パ ラメータを getParameter()、getParameterNames()、または getParameterValues() で読み込んだ後にこのメソッドを呼び出すと、 illegalStateException が送出されます。

#### <span id="page-30-0"></span><sup>例</sup> **:** クエリ パラメータによる入力の取得

この例では、より個人的な挨拶文を表示するために、クエリ パラメータとして ユーザ名を受け付けるように HelloWorld2.java サーブレットのサンプルを修 正しています ( コードの全文については、WebLogic Server 配布キットの samples\examples\servlets ディレクトリにある HelloWorld3.java サンプル を参照してください )。service() メソッドを次に示します。

#### <span id="page-30-1"></span>コード リスト **3-1 service()** メソッドによる入力の取得

```
public void service(HttpServletRequest req,
                                    HttpServletResponse res)
     throws IOException
{
   String name, paramName[];
   if ((paramName = req.getParameterValues("name")) 
      != null) {
     name = paramName[0];
   }
        else {
     name = defaultName;
 }
     // まず、コンテンツ タイプを設定する
      res.setContentType("text/html");
     // PrintWriter を出力ストリームとして取得する
   PrintWriter out = res.getWriter();
  out.print("<html><head><title>" +
              "Hello World!" + </title></head>");
  out.print("<br/>body><hl>");
   out.print(defaultGreeting + " " + name + "!");
   out.print("</h1></body></html>");
}
```
getParameterValues() メソッドは、HTTP クエリ パラメータから name パラ メータの値を取得します。これらの値は、String 型の配列で取得します。この パラメータに 1 つの値が返され、name 配列の第 1 要素に割り当てられます。ク エリ データにこのパラメータがなければ、戻り値は null になります。この場合 は、init() メソッドによって <init-param> プロパティから読み込んだデフォ ルトの名前に name を割り当てます。

パラメータが HTTP リクエストに含まれていると仮定してサーブレット コード を記述しないでください。getParameter() メソッドは非推奨となったため、配 列の添え字にその末尾までタグ付けすることによって、getParameterValues() メソッドを略記しようとする場合があります。しかし、このメソッドは指定した パラメータが有効でないと null を返すことがあり、NullPointerException が 発生します。

たとえば、次のコードでは NullPointerException が発生します。

String myStr = req.getParameterValues("paramName")[0];

代わりに、次のコードを使用します。

```
if ((String myStr[] = 
          req.getParameterValues("paramName"))!=null) {
  // これで myStr[0] を使うことができる
}
        else {
  // paramName がクエリ パラメータの中になかった !
}
```
#### <span id="page-31-0"></span>サーブレットでのクライアント入力のセキュリティ

ユーザによる入力データを取得して返す機能により、クロスサイト スクリプト と呼ばれるセキュリティの脆弱性がもたらされます。これは、ユーザのセキュリ ティ認可を盗用するために利用される可能性があります。クロスサイト スクリプ トの詳細については、

[http://www.cert.org/tech\\_tips/malicious\\_code\\_mitigation.html](http://www.cert.org/tech_tips/malicious_code_mitigation.html)  $\mathcal{O}$  「Understanding Malicious Content Mitigation for Web Developers」 (CERT のセキュリティ勧告 ) を 参照してください。

セキュリティの脆弱性をなくすには、ユーザが入力したデータを返す前に、その データをスキャンして表 [3-1](#page-32-1)に示した HTML 特殊文字を探します。該当する文字 が見つかれば、それらを HTML のエンティティまたは文字参照と置き換えます。 文字を置換することによって、ブラウザがユーザの入力によるデータを HTML として実行することが回避されます。

| 置換が必要な特殊文字 | 置換後のエンティティ / 文字参照 |
|------------|-------------------|
| $\prec$    | <                 |
| $\geq$     | >                 |
|            | &40;              |
|            | &41:              |
| #          | &35;              |
| &          | &38;              |

<span id="page-32-1"></span><sup>表</sup> **3-1** 置換が必要な **HTML** 特殊文字

#### <span id="page-32-0"></span>**WebLogic Server** ユーティリティ メソッドの使い方

WebLogic Server には、ユーザによって入力されたデータに含まれる特殊文字を 置き換えるために、weblogic.servlet.security.Utils.encodeXSS() メソッ ドが用意されています。このメソッドを使用するには、ユーザによって入力され たデータを入力として指定します。例えば[、コード](#page-30-1) リスト 3-1 に示したユーザ入 力によるデータを保護するには、以下の行を out.print(defaultGreeting + " " + name + "!");

次の行と置き換えます。 out.print(defaultGreeting + " " + weblogic.security.servlet.encodeXSS(name) + "!"); アプリケーション全体を保護するには、ユーザによる入力データを返す[たび](#page-30-1)に、 encodeXSS()メソッドを使用する必要があります。上記のコード リスト 3-1の例 は encodeXSS() メソッドを使用する必要がある場所を示し[、表](#page-33-2) 3-2 はこのメ ソッドの使用を検討すべき場所を示します。

<span id="page-33-2"></span><sup>表</sup> **3-2** ユーザによる入力データを返すコード

| ページのタイプ   | ユーザによる入力データ              | 例                                         |
|-----------|--------------------------|-------------------------------------------|
| エラー ページ   | 入力エラー文字列、無効なURL、<br>ユーザ名 | 「username はアクセスを許可されていな<br>い」ことを示すエラー ページ |
| ステータス ページ | ユーザ名、前のページの入力の<br>要約     | 前のページで入力した内容の確認をユー<br>ザに求める要約ページ          |
| データベース表示  | データベースからのデータの提<br>示。     | ユーザによって入力されたデータベース<br>エントリのリストを表示するページ    |

# <span id="page-33-1"></span><span id="page-33-0"></span>サーブレットからのセッション トラッキン グ

セッション トラッキングを使用すると、複数のサーブレットまたは HTML ペー ジにわたって、本来はステートレスであるユーザの状況を追跡できます。セッ ションとは、ある期間中に同じクライアントから出される一連の関連性のあるブ ラウザ リクエストのことです。セッション トラッキングは、ショッピング カー ト アプリケーションのように、全体として何らかの意味を持つ一連のブラウザ リクエスト ( これをページと見なす ) を結合します。

以下の節では、HTTP サーブレットからのセッション トラッキングについて、 さまざまな観点から説明します。

- セッション [トラッキングの履歴](#page-34-0)
- HttpSession [オブジェクトを用いたセッションのトラッキング](#page-35-0)
- [セッションの有効期間](#page-36-0)
- セッション [トラッキングの仕組み](#page-36-1)
- [セッションの開始の検出](#page-37-0)

#### **3-12** WebLogic HTTP サーブレット プログラマーズ ガイド

- セッション名 / [値の属性の設定と取得](#page-38-0)
- [セッションのログアウトと終了](#page-38-1)
- セッション [トラッキングのコンフィグレーション](#page-40-1)
- [クッキーに代わる](#page-40-2) URL 書き換えの使用
- URL 書き換えと [Wireless Access Protocol \(WAP\)](#page-41-0)
- [セッションの永続化](#page-42-0)

# <span id="page-34-0"></span>セッション トラッキングの履歴

セッション トラッキングという概念が発展する前は、ページの非表示フィール ドに情報を詰め込むか、長い文字列をリンクで使われる URL に追加してユーザ の選択内容を埋め込むことで、ページに状態を組み込んでいました。このよい例 が、サーチ エンジン サイトです。サーチ エンジン サイトの多くはいまだに CGI に依存しています。これらのサイトは、URL の後に HTTP で予約されている ? 記号を付け、その後に続く URL パラメータの名前 = 値の組を使用して、ユーザ の選択を追跡します。このようにすると、URL は非常に長いものになる場合が あり、CGI スクリプトはこれを慎重に解析し、管理する必要があります。この 手法の問題点は、情報をセッションからセッションへと渡せないことです。 URL の制御を失うと、つまりユーザがページから離れると、ユーザ情報は永久 に失われます。

その後、Netscape はブラウザのクッキーを発表しました。これを使用してサー バごとにクライアント上のユーザ関連情報を格納することができます。しかし、 ブラウザによってはまだクッキーを完全にサポートしていないものもあり、また ブラウザのクッキー オプションをオフにしておくことを選ぶユーザもいます。 もう 1 つの考慮すべき要因は、ほとんどのブラウザではクッキーで格納できる データ量を制限しているということです。

CGI の手法と異なり、HTTP サーブレットの仕様では、サーバが単一のセッショ ンを超えるサーバ上のユーザの詳細情報を格納することを可能にし、コードが セッションのトラッキングにより複雑化することを防ぐ方法が定義されていま す。サーブレットは、HttpSession オブジェクトを使用して、単一のセッショ ン期間中のユーザ入力を追跡し、セッションの詳細を複数サーブレットで共有す ることができます。セッション データは、WebLogic サービスで使用できるさま ざまなメソッドにより保持できます。

# <span id="page-35-0"></span>**HttpSession** オブジェクトを用いたセッションの トラッキング

WebLogic が実装してサポートしている Java Servlet API では、各サーブレットは HttpSession オブジェクトを使用して、サーバサイド セッションにアクセスす ることができます。HttpServletRequest オブジェクトを使用して、サーブレッ トの service() メソッド内の HttpSession オブジェクトにアクセスできます。 次の例のように変数 request を使用します。

HttpSession session = request.getSession(true);

引数 true で request.getSession(true) メソッドが呼び出されると、そのク ライアントに対して既存の HttpSession オブジェクトがない場合には、 HttpSession オブジェクトが生成されます。セッション オブジェクトは、その セッションの有効期間の間 WebLogic Server に存在し、そのクライアントに関連 した情報を蓄積します。サーブレットは、必要に応じて、セッション オブジェ クトで情報の追加や削除を行います。セッションは特定のクライアントに関連付 けられます。クライアントがサーブレットを訪れるごとに、getSession() メ ソッドが呼び出されたときと同一の、関連付けられた HttpSession オブジェク トが取得されます。

HttpSession でサポートされるメソッドの詳細については、「[HttpServlet API](http://java.sun.com/j2ee/j2sdkee/techdocs/api/javax/servlet/http/HttpSession.html)」 を参照してください

techdocs/api/javax/servlet/http/HttpSession.html)。

次の例では、service() メソッドは、セッション中にユーザがサーブレットを 要求する回数を数えます。

```
public void service(HttpServletRequest request, 
                    HttpServletResponse, response) 
     throws IOException
{
   // セッションとカウンタ パラメータ属性を取得する
  HttpSession session = request.getSession (true);
   Integer ival = (Integer) 
                 session.getAttribute("simplesession.counter");
   if (ival == null) // カウンタを初期化する
    ival = new Integer (1);
  else // カウンタをインクリメントする
    ival = new Integer (ival.intValue () + 1);
   // セッションに新しい属性値を設定する
   session.setAttribute("simplesession.counter", ival);
   // HTML ページを出力する
  out.print("<HTML><body>");
```
```
 out.print("<center> You have hit this page ");
  out.print(ival + " times!");
  out.print("</body></html>");
}
```
#### セッションの有効期間

セッションは、1 つのトランザクションの一連のページにわたるユーザの選択を 追跡します。1 つのトランザクションは、ある品物を閲覧し、それをショッピン グ カートに追加した後、支払手続きをするといった複数のタスクで構成されま す。セッションは永続的なものではなく、以下のいずれかの時点で、その有効期 間は終了します。

- ユーザがサイトを離れ、ブラウザがクッキーを受け入れない場合。
- ユーザがブラウザを終了した場合。
- 動作がないため、セッションがタイム アウトになった場合。
- セッションが完了し、サーブレットによって無効にされた場合。
- ユーザがログアウトし、サーブレットによって無効にされた場合。

より永続的な長い時間データを保存するには、サーブレットは、JDBC または EJB を使用してデータベースに詳細を書き込み、存続期間の長いクッキーやユー ザ名とパスワードによって、クライアントとこのデータを関連付ける必要があり ます。このマニュアルでは、セッションが内部的にクッキーや永続性を使用する と説明していますが、ユーザに関するデータの格納のための一般的なメカニズム としてセッションを使用してはいけません。

## セッション トラッキングの仕組み

WebLogic Server は、各クライアントにどのセッションが関連付けられているの かを、どのようにして認識するのでしょうか。HttpSession がサーブレットで 生成されると、ユニークな ID と関連付けられます。ブラウザは、このセッショ ン ID をそのリクエストに付与し、サーバが再びセッション データを見つけられ るようにしなければなりません。サーバは、クライアントにクッキーを設定する ことによって、この ID を保存しようとします。一度クッキーが設定されると、

ブラウザがサーバにリクエストを送るたびに、リクエストにはその ID を内包し たクッキーが含まれます。サーバは自動的にクッキーを解析し、サーブレットが getSession() メソッドを呼び出すと、セッション データを提供します。

クライアントがクッキーを受け入れない場合、代わりの方法としては、クライア ントへ送り返されるページのなかで、URL リンクにその ID をエンコードするし かありません。このため、サーブレットの応答に URL を入れる場合は、必ず encodeURL() メソッドを使用します。WebLogic Server はブラウザがクッキーを 受け入れるかどうかを検出して、不必要な URL のエンコードは行いません。自 動的に、エンコードされた URL からセッション ID を解析し、getSession() メ ソッドを呼び出すと、正しいセッション データを取得します。encodeURL() メ ソッドを使用すると、セッション トラッキングにどの手順を使用しても、サー ブレットのコードが破壊されることはありません。詳細については、「[3-19](#page-40-0) ペー [ジの「クッキーに代わる](#page-40-0) URL 書き換えの使用」」を参照してください。

#### セッションの開始の検出

getSession(true) メソッドを使用してセッションを取得した後、

HttpSession.isNew() メソッドを呼び出すことにより、そのセッションが生成 されたばかりかどうかがわかります。このメソッドが true を返した場合、クラ イアントはまだ有効なセッションを持っておらず、またこの時点では新規のセッ ションを認識しません。クライアントが新規のセッションを認識するのは、サー バから応答がポストされて戻ってからです。

ビジネス ロジックに合った方法で、新規または既存のセッションに適応するよ うにアプリケーションを設計してください。たとえば、セッションがまだ開始し ていないと判断すれば、次のサンプル コードのように、アプリケーションでク ライアントの URL をログイン / パスワードのページにリダイレクトしてもよい でしょう。

```
HttpSession session = request.getSession(true);
if (session.isNew()) {
  response.sendRedirect(welcomeURL);
}
ログインのページでは、システムにログインするか、新規アカウントを作成する
```
かを選択できるようにします。また、Web アプリケーションでログイン ページ を指定することもできます。詳細については、「[login-config](http://edocs.beasys.co.jp/e-docs/wls/docs70/webapp/web_xml.html#login-config)」を参照してくださ い。

#### セッション名 **/** 値の属性の設定と取得

名前 = 値の組み合わせを使用して、HttpSession オブジェクトにデータを格納 できます。セッションに格納されたデータは、そのセッションを通じて利用する ことができます。セッションにデータを格納するには、次のメソッドを HttpSession インタフェースから使用します。

```
getAttribute()
getAttributeNames() 
setAttribute() 
removeAttribute()
```
次のコードでは、既存の名前 = 値の組み合わせをすべて取得する方法を示しま す。

```
Enumeration sessionNames = session.getAttributeNames();
String sessionName = null;
Object sessionValue = null;
```

```
while (sessionNames.hasMoreElements()) {
  sessionName = (String)sessionNames.nextElement();
  sessionValue = session.getAttribute(sessionName);
   System.out.println("Session name is " + sessionName +
                       ", value is " + sessionValue);
}
```
名前の付いた属性を追加または上書きするには、setAttribute() メソッドを使 用します。名前の付いた属性を完全に削除するには、removeAttribute() メ ソッドを使用します。

注意 **:** Java <sup>の</sup> Object の子孫をセッション属性として追加し、それに名前を関 連付けることができます。ただし、セッション永続性を利用している場 合、属性 value のオブジェクトは java.io.Serializable を実装しなけ ればなりません。

## セッションのログアウトと終了

アプリケーションがデリケートな情報を扱う場合、セッションからログアウトす る機能の提供を検討することがあります。これは、ショッピング カートやイン ターネットの電子メール アカウントを使用する際には一般的な機能です。同一 のブラウザがサービスに戻るとき、ユーザはシステムにログインし直さなければ なりません。

### 単一の **Web** アプリケーションに対する **session.invalidate()**   $\sim$

ユーザ認証の情報は、ユーザのセッション データ、およびサーバのコンテキス トまたは Web アプリケーションにより割り当てられた仮想ホストのコンテキス トの両方に格納されます。ユーザのログアウトに多く使われる session.invalidate() メソッドを使用すると、ユーザの現在のセッションの みが無効になり、ユーザの認証情報は有効なまま、サーバまたは仮想ホストのコ ンテキストに格納されます。サーバまたは仮想ホストが 1 つの Web アプリケー ションのみのホストである場合、実際には session.invalidate() メソッドで ユーザをログアウトします。

session.invalidate() を呼び出した後、無効にされたセッションを参照しな いでください。参照した場合、IllegalStateException が送出されます。ユー ザが次に同じブラウザからサーブレットにアクセスしたときには、セッション データは失われています。getSession(true) メソッドを呼び出すと、新しい セッションが作成されます。この時点で、ユーザに再度ログイン ページを送信 できます。

#### 複数のアプリケーションに対するシングル サインオンの実装

サーバまたは仮想ホストが複数の Web アプリケーションに割り当てられている 場合、すべての Web アプリケーションからユーザをログアウトするには、別の 方法が必要になります。サーブレット仕様では、すべての Web アプリケーショ ンからユーザをログアウトするための API が用意されていないため、以下のメ ソッドを使用します。

weblogic.servlet.security.ServletAuthentication.logout() 認証データをユーザのセッション データから削除します。これにより、 ユーザはログアウトされますが、セッションは引き続き有効です。

weblogic.servlet.security.ServletAuthentication.invalidateAll() すべてのセッションを無効にして、現在のユーザの認証データを削除し ます。クッキーも無効になります。

> weblogic.servlet.security.ServletAuthentication.killCookie( )

> 応答がブラウザに送信された直後に有効期限が切れるようにクッキーを 設定して、現在のクッキーを無効にします。このメソッドでは、応答が

ユーザのブラウザに正常に届く必要があります。セッションはタイムア ウトするまで維持されます。

#### シングル サインオンからの **Web** アプリケーションの除外

シングル サインオンへの参加から Web アプリケーションを除外するには、除外 する Web アプリケーションに異なるクッキー名を定義します。詳細については、 「セッション [クッキーのコンフィグレーション」](http://edocs.beasys.co.jp/e-docs/wls/docs70/webapp/sessions.html#session-cookie)を参照してください。

### セッション トラッキングのコンフィグレーション

WebLogic Server では、セッション トラッキングの処理方法を決定するさまざま な属性をコンフィグレーションできます。これらのセッション トラッキング属性 のコンフィグレーションの詳細については、「[session-descriptor](http://edocs.beasys.co.jp/e-docs/wls/docs70/webapp/weblogic_xml.html#session-descriptor)」を参照してく ださい。

#### <span id="page-40-0"></span>クッキーに代わる **URL** 書き換えの使用

状況によっては、ブラウザがクッキーを受け入れないこともあります。この場 合、クッキーによるセッション トラッキングができません。代わりに URL 書き 換えを使用すると、ブラウザがクッキーを受け入れないことを WebLogic Server が検出したときに、こうした状況を自動的に置き換えることができます。URL 書き換えでは、セッション ID を Web ページのハイパーリンクにエンコードし、 サーブレットはそれらをブラウザに送り返します。ユーザが以後これらのリンク をクリックすると、WebLogic Server は URL からその ID を抽出し、適切な HttpSession を見つけ出します。その後、getSession() メソッドを使用して、 セッション データにアクセスします。

WebLogic Server で URL 書き換えを有効にするには、WebLogic 固有のデプロイ メント記述子の [session-descriptor](http://edocs.beasys.co.jp/e-docs/wls/docs70/webapp/weblogic_xml.html#session-descriptor) 要素で UrlRewritingEnabled 属性を true に設 定します。

URL 書き換えをサポートするために、コードで URL を適切に処理するには、以 下のガイドラインに従います。

■ 次に示すように、URL を出力ストリームに直接書き出すことは避けます。

out.println("<a href=\"/myshop/catalog.jsp\">catalog</a>");

```
代わりに、HttpServletResponse.encodeURL() メソッドを使用します。次
に例を示します。
```

```
out.println("<a href=\""
```
- + response.encodeURL("myshop/catalog.jsp")
- + "\">catalog</a>");
- encodeURL()メソッドを呼び出すと、URL を書き換える必要があるかどう かが調べられます。必要である場合、URL にセッション ID を組み込むこと によって書き換えを行います。
- WebLogic Server への応答として返される URL に加えて、リダイレクトを送 信する URL をエンコードします。次に例を示します。

```
if (session.isNew())
response.sendRedirect(response.encodeRedirectUrl(welcomeURL));
```
WebLogic Server はセッションが新しいときには、ブラウザがクッキーを受け入 れる場合でも URL 書き換えを使用します。これは、セッションの最初ではサー バはブラウザがクッキーを受け入れるかどうかを判断できないからです。

サーブレットは、HttpServletRequest.isRequestedSessionIdFromCookie() メソッドから返されるブール値をチェックすることによって、所定のセッション がクッキーから返されたかを確認できます。WebLogic Server アプリケーション は適切に応答するか、WebLogic Server による URL 書き換えに依存します。

注意 **:** CISCO Local Director ロード バランサでは、URL 書き換えの区切り記号 として疑問符 (?) が想定されています。WLS の URL 書き換えメカニズム は区切り記号としてセミコロン (;) を使用するので、WLS の URL 書き換 えとこのロード バランサの間には互換性がありません。

#### **URL** 書き換えと **Wireless Access Protocol (WAP)**

WAP アプリケーションを作成する場合、WAP プロトコルはクッキーをサポー トしていないため、URL を書き換える必要があります。また、一部の WAP デ バイスでは、URL の長さが 128 文字 ( パラメータも含む ) に制限されます。これ により、URL 書き換えによって転送できるデータ サイズが制限されます。パラ メータ用の領域を増やすために、WebLogic Server によってランダムに生成され

るセッション ID のサイズを制限できます。そのためには、WebLogic 固有のデ プロイメント記述子である weblogic.xml の [<session-descriptor>](http://edocs.beasys.co.jp/e-docs/wls/docs70/webapp/weblogic_xml.html#session-descriptor) 要素の IDLength 属性を使用してバイト数を指定します。

最小値は 8 バイト、デフォルト値は 52 バイトです。最大値は Integer.MAX\_VALUE です。

## <span id="page-42-0"></span>セッションの永続化

WebLogic Server は、永続ストレージにセッション データを記録するように設定 できます。セッション永続性を使用する場合、以下の特徴があります。

- フェイルオーバのよさ。サーバに障害が発生してもセッションが保存される ためです。
- ロード バランスのよさ。どのサーバでも、セッションがいくつあってもその リクエストを処理し、キャッシュを使用して、パフォーマンスを最適化でき るためです。詳細については、にある「セッション永続性のコンフィグレー [ション](http://edocs.beasys.co.jp/e-docs/wls/docs70/webapp/sessions.html#session-persistence)」の cacheEntries プロパティを参照してください。
- セッションを、クラスタ化された WebLogic Server 間で共有できます。 WebLogic クラスタではセッション永続性は必要条件ではなくなりました。 その代わりに、ステートのインメモリ レプリケーションを使用します。詳細 については、『[WebLogic Server](http://edocs.beasys.co.jp/e-docs/wls/docs70/cluster/index.html) クラスタ ユーザーズ ガイド』を参照してく ださい。
- 顧客が最高品質のサーブレット セッション永続性を求めている場合は、 JDBC ベースの永続性が最適です。セッション永続性はある程度犠牲にして も、パフォーマンスを大幅に高めたい顧客の場合には、インメモリ レプリ ケーションが適切な選択です。JDBC ベースの永続性は、インメモリ レプリ ケーションよりも著しく低速です。サーブレット セッションに対して、イン メモリ レプリケーションが JDBC ベースの永続性よりも 8 倍高いパフォー マンスを提供したケースもあります。
- セッションにはどの種類の Java オブジェクトを入れることもできますが、 セッションに格納するオブジェクトには java.io.Serializable が実装さ れてい る必要があ り ます。 詳細については、「[セッション永続性のコンフィ](http://edocs.beasys.co.jp/e-docs/wls/docs70/webapp/sessions.html#session-persistence) [グレーション」](http://edocs.beasys.co.jp/e-docs/wls/docs70/webapp/sessions.html#session-persistence)を参照してください。

#### セッション使用時に避けるべき状況

セッション永続性を、セッション間の長期データを格納する目的には使わないで ください。つまり、後日クライアントがサイトに戻ったときに、アクティブなま まのセッションがあっても、それに依存してはいけません。むしろアプリケー ションでは、長期にわたる情報や重要な情報は、データベースの中に記録すべき です。

セッションはクッキーのコンビニエンス ラッパーではありません。セッション には長期間であろうと一定期間であろうと、クライアント データを格納しよう としてはいけません。それよりも、アプリケーションのほうでクッキーをブラウ ザ上に作成し設定すべきです。例として、クッキーが長期間存続できる自動ログ イン機能、クッキーが短期間で失効する自動ログアウト機能などがあります。こ の場合、HTTP セッションを使用しないでください。代わりに、アプリケーショ ン固有のロジックを記述します。

セッション ID の形式は内部的に指定され、また WebLogic Server のバージョン ごとに変更になる可能性があります。そのため、特定のセッション ID 形式を必 要 とする よ う なアプ リ ケーシ ョ ンは作成し ない こ と をお勧め し ます。

#### シリアライズ可能な属性値の使い方

永続セッションを使用する場合、セッションに追加するすべての属性 value オ ブジェクトは java.io.Serializable を実装する必要があります。シリアライズ 可能なクラスの作成の詳細については、[シリアライズ可能なオブジェクトに関す](http://java.sun.com/docs/books/tutorial/essential/io/providing.html) るオンライン Java [チュートリアルを](http://java.sun.com/docs/books/tutorial/essential/io/providing.html)参照してください ( providing.html)。独自のシリアライズ可能なクラスを永続セッションに加える ときは、クラスの各インスタンス変数もシリアライズ可能になっているか注意し てください。シリアライズ可能でない場合は、それを transient として宣言で きます。WebLogic Server は、その変数を永続ストレージには保存しません。 transient とすべきインスタンス変数の一般的な例としては、HttpSession オ ブジェクトが挙げられます (3-21 [ページの「セッションの永続化」](#page-42-0)の、セッショ ンにおけるシリアライズされたオブジェクトの使用に関する注意を参照してくだ さい )。

HttpServletRequest、 ServletContext、 および HttpSession 属性は、 WebLogic Server インスタンスが、Web アプリケーションのクラスローダで変更を検出す るとシリアライズ化されます。クラスローダが変更されるのは、Web アプリケー ションが再デプロイされた場合、サーブレットで動的な変更があった場合、また は Web アプリケーション間で転送やインクルードがあった場合です。

#### **3-22** WebLogic HTTP サーブレット プログラマーズ ガイド

サーブレットの動的な変更時に属性がシリアライズされないようにするには、 weblogic.xml にある servlet-relad-check-secs を無効に し ます。 Web アプ リ ケー ション間の処理を行った場合や Web アプリケーションを再デプロイメントした 場合に、 属性のシ リ ア ラ イ ズ化を回避する方法はあ り ません。

#### セッションの永続性のコンフィグレーション

永続セッションの設定の詳細については、「[セッション永続性のコンフィグレー](http://edocs.beasys.co.jp/e-docs/wls/docs70/webapp/sessions.html#session-persistence) [ション」](http://edocs.beasys.co.jp/e-docs/wls/docs70/webapp/sessions.html#session-persistence)を参照してください。

### サーブレットでのクッキーの使い方

クッキーは情報の一片です。サーバはこの情報をユーザのディスク上へローカル に保存するよう、クライアント ブラウザに要求します。ブラウザは、同じサー バにアクセスするたび、HTTP リクエストと共にそのサーバに関連したクッキー をすべて送ります。クッキーは、クライアントからサーバに戻されるので、その クライアントを識別するために便利なものです。

各クッキーは名前と値を持っています。通常、クッキーをサポートしているブラ ウザでは、各サーバのドメインに、1 つあたり最大 4K のクッキーを 20 まで格納 することができます。

#### **HTTP** サーブレットでのクッキーの設定

ブラウザ上にクッキーを設定するには、クッキーを作成し、値を与え、サーブ レットのサービス メソッドの 2 番目のパラメータである HttpServletResponse オブジェクトに追加します。次に例を示します。

Cookie myCookie = new Cookie("ChocolateChip", "100"); myCookie.setMaxAge(Integer.MAX\_VALUE); response.addCookie(myCookie);

上記のサンプルでは、値が 100 の ChocolateChip と呼ばれるクッキーを、応答 の送信時にブラウザ クライアントに追加します。クッキーの有効期限は指定で きる最大値に設定されているため、クッキーは永久に有効です。クッキーは文字 列型の値のみを受け入れるので、クッキーに格納するための必要な型との間で

#### WebLogic HTTP サーブレット プログラマーズ ガイド **3-23**

キャストします。EJB の場合、一般的にはクッキーの値に対する EJB インスタ ンスのホーム ハンドルを使用し、EJB にユーザの詳細情報を格納して、後で参 照できるようにします。

#### **HTTP** サーブレットでのクッキーの取得

service() メソッドへの引数としてサーブレットに渡される HttpServletRequest から、クッキー オブジェクトを取得することができます。 クッキーそのものは、javax.servlet.http.Cookie オブジェクトとして示され ます。

サーブレット コードでは、getCookies() メソッドを呼び出すことにより、ブラ ウザから送られたすべてのクッキーを取得することができます。次に例を示しま す。

Cookie[] cookies = request.getCookies();

このメソッドは、ブラウザから送られたすべてのクッキーの配列を返すか、また はブラウザから送られたクッキーがない場合、null を返します。サーブレット は、その配列を処理して正しい名前のクッキーを探す必要があります。クッキー の名前は、Cookie.getName() メソッドを使って取得することができます。同一 の名前で、パス属性の異なるクッキーが複数ある可能性があります。サーブレッ トが、同一の名前でパス属性の異なる複数のクッキーを設定した場合、 Cookie.getPath() メソッドを使ってこれらを比較することも必要です。以下の コードは、ブラウザから送られたクッキーの詳細にアクセスする方法を示してい ます。このサーバに送られたクッキーはすべてユニークな名前を持ち、ブラウザ クライアントで以前に設定したと考えられる ChocolateChip というクッキーを 探しているという前提です。

```
Cookie[] cookies = request.getCookies();
boolean cookieFound = false;
for(int i=0; i < cookies.length; i++) {
   thisCookie = cookies[i];
   if (thisCookie.getName().equals("ChocolateChip")) {
     cookieFound = true;
break;
 }
}
if (cookieFound) {
 // クッキーが見つかったので、その値を取得する
int cookieOrder = String.parseInt(thisCookie.getValue());<br>}
}
```
クッキーの詳細については、以下を参照してください。

「Cookie API」 techdocs/api/javax/servlet/http/Cookie.html)

### **HTTP** と **HTTPS** の両方で送信されるクッキーの使 い方

HTTP リクエストと HTTPS リクエストは異なるポートに送られるので、ブラウ ザによっては、HTTP リクエストに入れて送られてきたクッキーを、その後続の HTTPS リクエストに包含しない ( あるいはその逆 ) ことがあります。このような 場合には、サーブレット リクエストが HTTP と HTTPS の間で切り替わると、新 しいセッションが作成されることになります。セッション内でリクエストが行わ れるたびに、特定のドメインによって設定されるクッキーがサーバに送られるよ うにするには、CookieDomain 属性をドメイン名に設定します。CookieDomain 属性は、サーブレットが含まれる Web アプリケーションの WebLogic 固有のデ プロイメント記述子 (weblogic.xml) の <session-descriptor> 要素で設定しま す。次に例を示します。

```
<session-descriptor>
  <session-param>
    <param-name>CookieDomain</param-name>
     <param-value>mydomain.com</param-value>
   </session-param>
</session-descriptor>
```
CookieDomain 属性は、mydomain.com によって指定されたドメイン内のホスト に、すべてのリクエストについて適切なクッキーを入れるようブラウザに指示し ます。このプロパティやセッション クッキーのコンフィグレーションの詳細につ いては、[「セッション管理の設定](http://edocs.beasys.co.jp/e-docs/wls/docs70/webapp/sessions.html#session-management)」を参照してください。

## セキュアなクッキー

CookieSecure パラメータを使用すると、sessionCookie が安全であるとマークす ることができます。このパラメータを設定すると、クライアントのブラウザは HTTPS 接続だけを使用してクッキーを送信します。これにより、クッキー ID が セキュリティで保護されるので、HTTPS だけを使用する Web サイトでのみ使用 されます。この機能を有効にすると、HTTP 経由のセッション クッキーは無効に なります。クライアントが HTTPS を使用していないサイトにリダイレクトされ ると、セッションは送信されません。この機能を使用する場合は URLRewriting を無効にすることを強くお勧めします。アプリケーションが URL をエンコード しようとすると、セッション ID が HTTP 上で共有されてしまいます。この機能 を使用するには、weblogic.xml の <session-descriptor> 要素に以下を追加します。

<session-param>

<param-name>CookieSecure</param-name>

<param-value>true</param-value>

</session-param>

<session-param>

## **ファファ マコンジヒューファ**コニク

クッキーの使用は、マシン上での自動的なアカウント アクセスを可能にして便 利ですが、セキュリティの観点からは望ましくない場合があります。クッキーを 使用するアプリケーション設計時には、以下のガイドラインに従ってください。

- クッキーが常にユーザに対して正確であると考えないようにします。マシン が共有されている場合や、同一のユーザが異なるアカウントにアクセスしよ うとする場合もあります。
- ユーザが、サーバ上にクッキーを残すかどうか選択できるようにします。共 有マシンでは、ユーザがそのアカウントに対する自動的なログインをそのま まにしておくことを望まない場合があります。ユーザがクッキーについて理 解していると仮定せずに、以下のような質問をします。

- 「このコンピュータから自動ログインしますか ?」<br>■ 注意の必要なデータを取得するためにログインするユーザに対しては、常に<br>- ペスロードを悪求しさす、コーザがそれ以外の主法を悪求しない限り、この パスワードを要求します。ユーザがそれ以外の方法を要求しない限り、この 選択結果とパスワードはユーザのセッション データに格納できます。セッ ションのクッキーは、ユーザがブラウザを終了したときに有効期限が切れる ようにコンフィグレーションします。

### 応答のキャッシュ

キャッシュ フィルタは、次の例外を除いて、キャッシュ タグと同様に動作しま す。

- JSP フラグメント レベルではなく、ページ レベル ( インクルードされたペー ジ ) でキャッシュします。
- ドキュメント内でキャッシュ パラメータを宣言する代わりに、Web アプリ ケーションのコンフィグレーション内でパラメータを宣言できます。

キャッシュ フィルタには、別のページに含まれていなかったページのための キャッシュ タグにはないデフォルト動作があります。キャッシュ フィルタは、 応答ヘッダ Content-Type と Last-Modified を自動的にキャッシュします。キャッ シュ フィルタは、キャッシュ内に存在しているページのリクエストを受け取る と、リクエストの If-Modified-Since ヘッダと Last-Modified ヘッダを比較して、 実際にコンテンツを提供するか、302 SC\_NOT\_MODIFED ステータスと空のコンテ ンツを送信するかを決定します。

| 属性      | 必須 / 任意 | デフォルト値 | 説明                                                                                                    |
|---------|---------|--------|----------------------------------------------------------------------------------------------------|
| timeout | いいえ     | $-1$   | キャッシュ タイムアウト プロ<br>パティ。cache タグ内の文が更<br>新されるまでの時間 (秒単位<br>)。この属性はプロアクティブ<br>ではなく、この値は要求時に<br>のみリフレッシュされる。秒<br>単位より時間単位の方がよい<br>場合は、使用する単位を値の<br>後に付けて指定できる。<br>ms = ミリ秒<br>s = 秒 (デフォルト)<br>$m = \hat{H}$<br>h = 時間<br>一日<br>$d =$ |

<sup>表</sup> **3-3** 応答キャッシュの属性

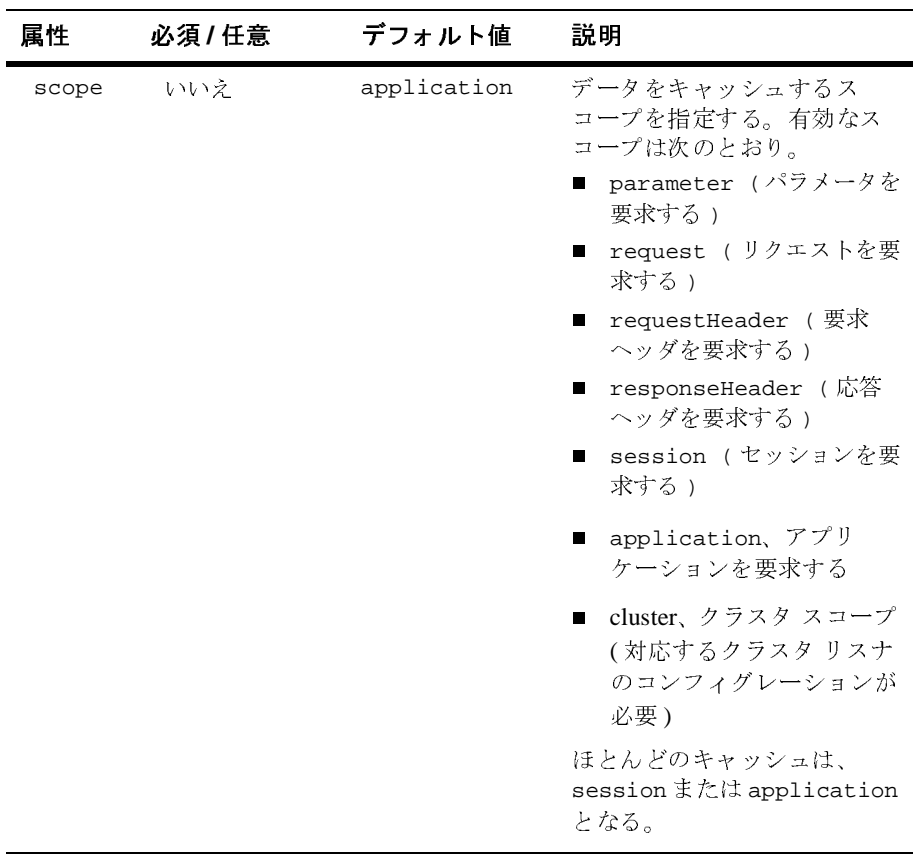

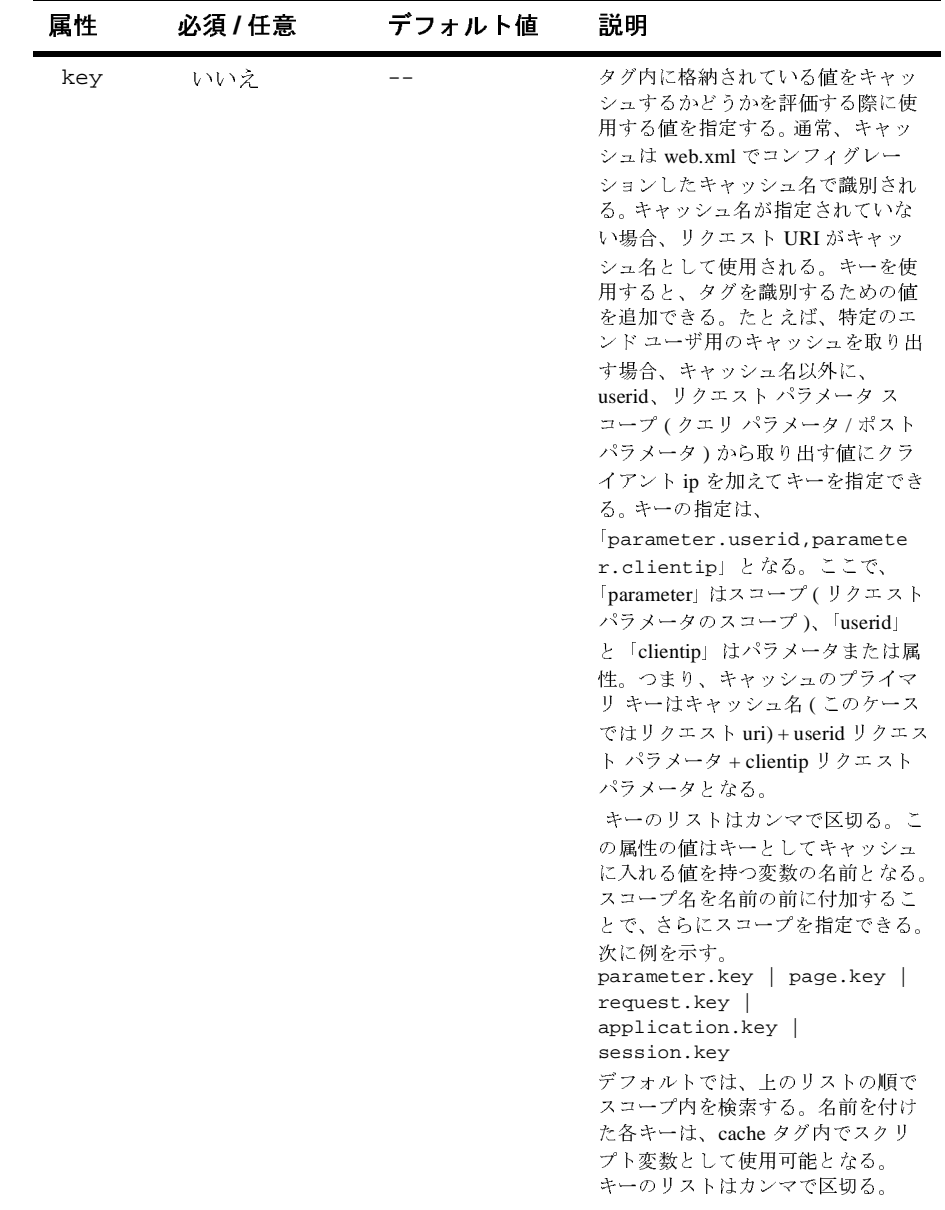

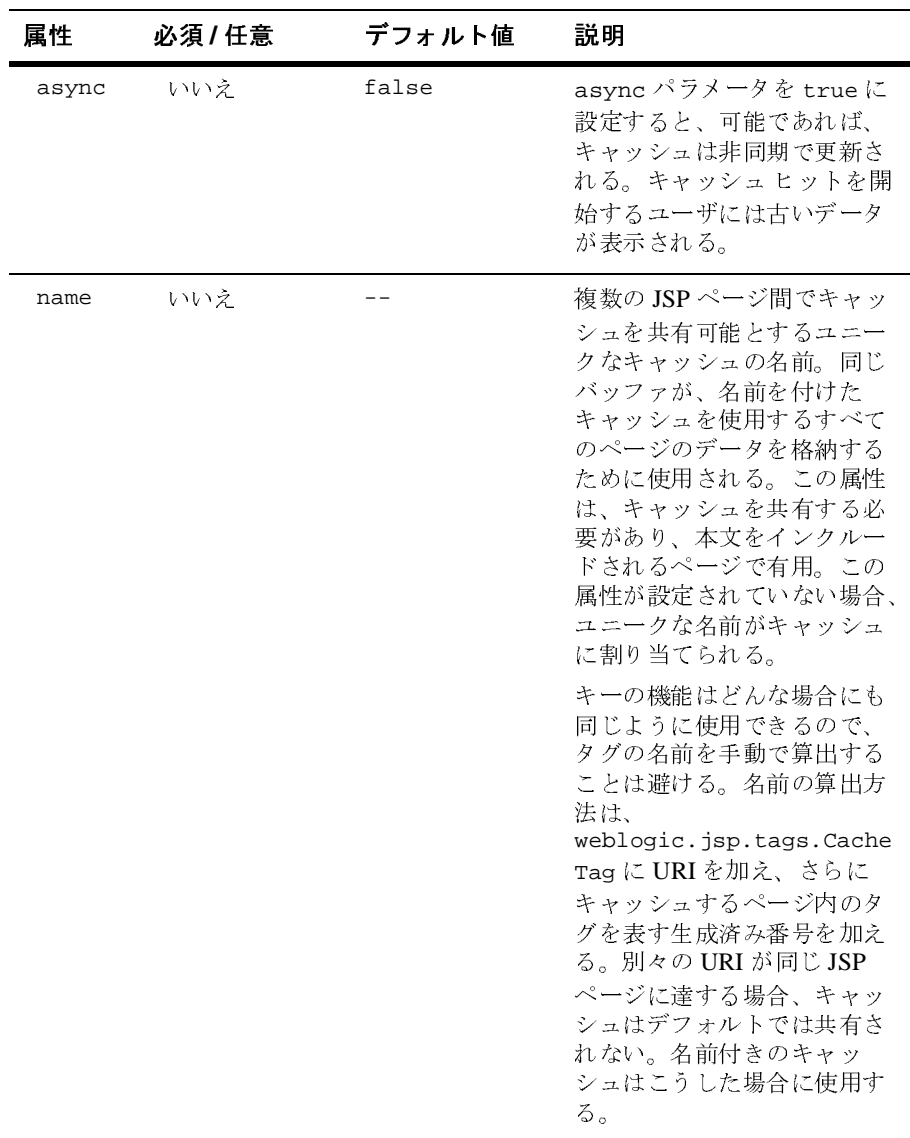

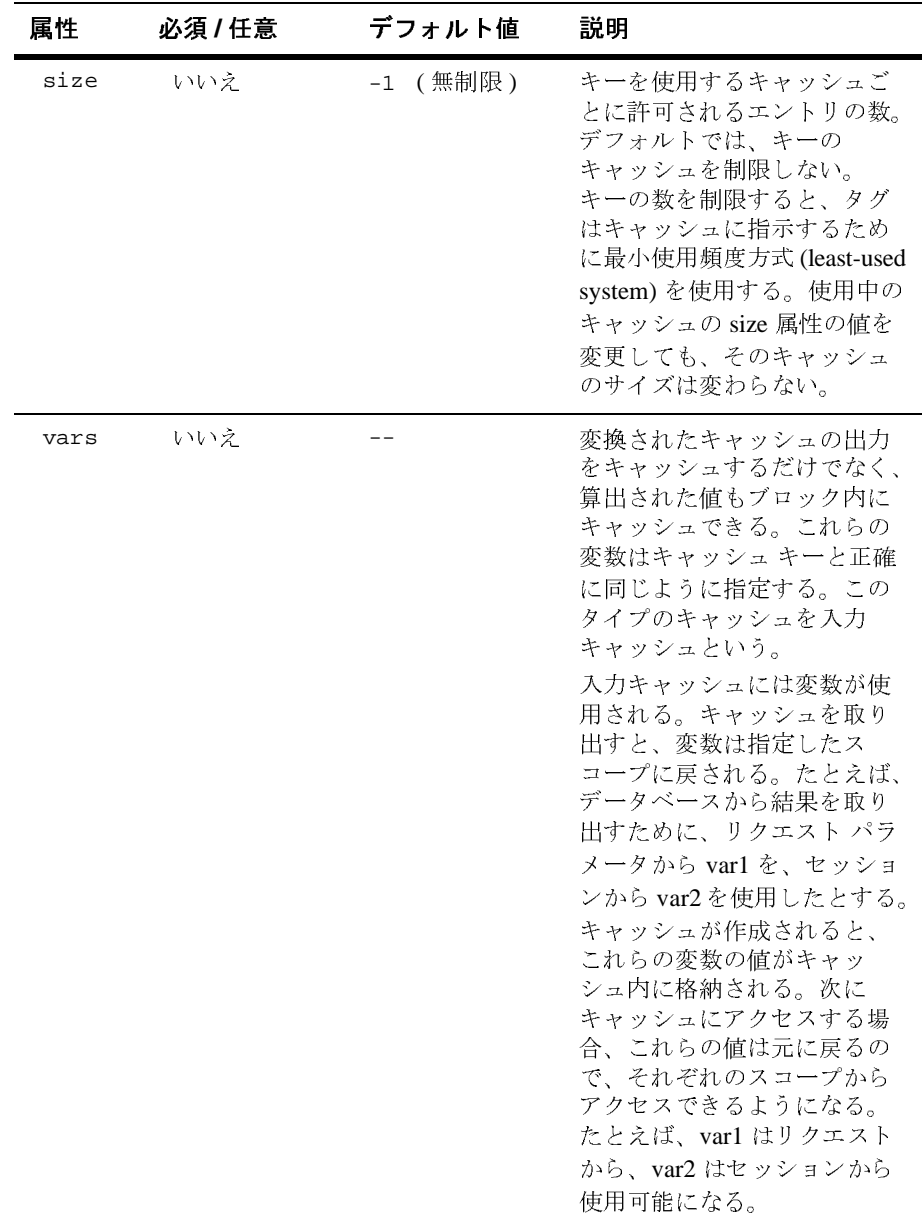

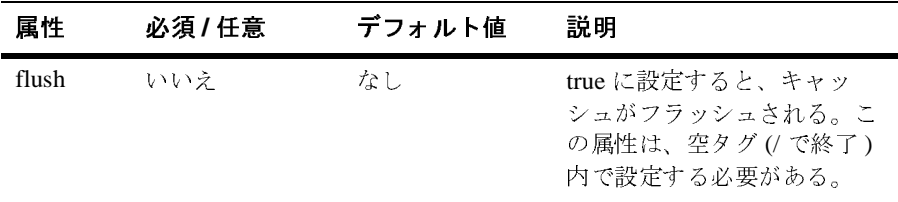

次の例は、Web アプリケーション内のすべての HTML ページをキャッシュする キャッシュ フィルタの登録方法を示しています。

<filter>

<filter-name>HTML</filter-name>

<filter-class>weblogic.cache.filter.CacheFilter</filter-class>

</filter>

<filter-mapping>

<filter-name>HTML</filter-name>

<url-pattern>\*.html</url-pattern>

</filter-mapping>

このキャッシュ システムは、ソフト リファレンスを使用してキャッシュを格納 します。ガベージ コレクタは、キャッシュが作成または最終アクセスされてか ら経過した時間に基づいて、キャッシュを再要求するかどうか決定します。そし て、OutOfMemoryError が発生しないように、ソフト リファレンスをクリアしま す。

### **Kanadian American**<br>American American American<br>American American American American American American American American American American American American A

Web ページが更新されたときに新しいコピーをキャッシュに取り込みたい場合 は、フィルタにタイムアウトを追加します。キャッシュ フィルタには、キャッ シュ タグと同じような初期化パラメータが多数用意されています。

初期化パラメータは次のとおりです。

- Name キャッシュの名前。\*.拡張子の URL パターンとの互換性を考慮し て、リクエスト URI がデフォルト名になります。
- Timeout -キャッシュの最終更新時から、次にキャッシュ内のコンテンツ を更新するまでの時間。デフォルトの単位は「秒」ですが、ms ( ミリ秒 )、s

( 秒 )、m ( 分 )、h ( 時 )、d ( 日 ) のいずれかの単位を指定することもできま す。

- Scope キャッシュのスコープには、*request、session、application、 cluster* のいずれかを指定できる。request スコープは、ページ内にループ構造 がある場合に便利です。デフォルトでは、スコープは *application* に設定され ています。*cluster* スコープを使用するには、*ClusterListener* を設定する必要 があります。
- Key このパラメータは、キャッシュが、*name* だけでなく、スコープ内の さまざまなエントリの値で指定されていることを示す。*CacheTag* のように *page* スコープを使用することはできませんが、それ以外は CacheTag のキー と同じ要領で指定します。
- Vars キャッシュしたいページに自動的に計算させる変数。一般に、入力 パラメータに基づいてデータベースから情報を引き出すサーブレットで使用 されます。
- Size キャッシュされるユニークなキー値の最大数。デフォルトでは、無 制限になっています。

次の例は、フィルタ コード内の初期化パラメータの指定場所を示します。 <filter> <filter-name>HTML</filter-name>

```
 <filter-class>weblogic.cache.filter.CacheFilter</filter-class>
 <init-param>
```
### **HTTP** サーブレットからの **WebLogic** サー ビスの使い方

HTTP サーブレットを記述する際には、JNDI、RMI、EJB、JDBC 接続など、 WebLogic Server の豊富な機能を利用できます。

以下のマニュアルには、これらの機能の詳細が記載されています。

- 『WebLogic [エンタープライズ](http://edocs.beasys.co.jp/e-docs/wls/docs70/ejb/index.html) JavaBeans プログラマーズ ガイド』
- 『[WebLogic JDBC](http://edocs.beasys.co.jp/e-docs/wls/docs70/jdbc/index.html) プログラマーズ ガイド』
- 『[WebLogic JNDI](http://edocs.beasys.co.jp/e-docs/wls/docs70/jndi/index.html) プログラマーズ ガイド』
- 『[WebLogic JMS](http://edocs.beasys.co.jp/e-docs/wls/docs70/jms/index.html) プログラマーズ ガイド』

# データベースへのアクセス

WebLogic Server は、サーバサイド Java クラス ( サーブレットなど ) からの Java Database Connectivity (JDBC) の使用をサポートしています。JDBC を使うと、 Java クラスから SQL クエリを実行し、クエリの結果を処理できます。 JDBC と WebLogic Server の詳細については、『[WebLogic JDBC](http://edocs.beasys.co.jp/e-docs/wls/docs70/jdbc/index.html) プログラマーズ ガイド』 を参照してください。

以下の節で説明するように、JDBC はサーブレットで使用できます。

- 3-34 ページの「JDBC [接続プールを用いたデータベースへの接続」](#page-55-0).
- 3-36 ページの「DataSource [オブジェクトを用いたデータベースへの接続」](#page-57-0).
- 3-37 ページの「JDBC [ドライバを用いたデータベースへの直接接続」](#page-58-0).

#### <span id="page-55-0"></span>**JDBC** 接続プールを用いたデータベースへの接続

接続プールとは、接続プールが登録されるとき ( 通常は WebLogic Server の起動 時 ) に作成される、データベースへの同一 JDBC 接続のグループに名前を付けた ものです。サーブレットはプールから接続を「借り」、使用後に接続を閉じるこ とでプールに接続を返します。このプロセスは、接続プールの使用は、データ ベースへのアクセスが必要になるたびにクライアントごとに新しい接続を確立す るよりもはるかに効率的です。もう 1 つの利点は、データベースについての詳細 をサーブレットのコードに組み込む必要がないということです。

JDBC 接続プールに接続するには、次の多層 JDBC ドライバのうち 1 つを使用し ます。

- プール ドライバ。ほとんどのサーバサイド処理に使用します。
	- ドライバ URL :jdbc:weblogic:pool
	- ドライバ パッケージ名 :weblogic.jdbc.pool.Driver
- JTS プール ドライバ。データベース操作にトランザクションのサポートが必 要な場合に使用します。
	- ドライバ URL :idbc:weblogic:its
	- ドライバ パッケージ名 :weblogic.jdbc.jts.Driver

### サーブレットでの接続プールの使い方

次の例では、サーブレットからのデータベース接続プールの使い方を示します。

1. プール ドライバをロードし、java.sql.Driver にキャストします。ドライ バの絶対パス名は、weblogic.jdbc.pool.Driver です。次に例を示します。

```
Driver myDriver = (Driver)
    Class.forName("weblogic.jdbc.pool.Driver").newInstance();
```
2. ドライバの URL を使用した接続に加えて、登録された接続プールの名前 ( 省 略可能 ) を作成します。プール ドライバの URL は、jdbc:weblogic:pool です。

プールは、以下の 2 通りの方法で識別できます。

● connectionPoolID キーを使用して、java.util.Properties オブジェ クトで接続プール名を指定する。次に例を示します。

```
Properties props = new Properties();
props.put("connectionPoolID", "myConnectionPool");
Connection conn =
   myDriver.connect("jdbc:weblogic:pool", props);
```
● プール名を URL の末尾に追加する。この場合、プールからの接続を使用 するためにユーザ名とパスワードを設定していない限り、Properties オ ブジェクトは不要です。次に例を示します。

```
Connection conn =
    myDriver.connect("jdbc:weblogic:pool:myConnectionPool", 
null);
```
上の例では、DriverManger.getConnection() メソッドの代わりに、Driver.connect() メソッドが使われています。データベース接続を耳るために DriverManger.getConnection() を使用することもできます<br>Driver.connect() を使用することをお勧めします。このメソッドは<br>Fiver.connect() を使用することをお勧めします。このメソッドは<br>取られることがなく Driver.connect ( ) メソッドが使われています。データベース接続を取得するために DriverManger.getConnection ( ) を使用することもできますが、<br>Driver.connect ( ) を使用することをお勧めします。このメソッドは同期を<br>取られることがなく、よりよいパフォーマンスを提供するためです。<br><br>WebLogic HTTP サーブレット プログラマーズ ガイド 2-3 るために DriverManger.getConnection() を使用することもできますが、 Driver.connect() を使用することをお勧めします。このメソッドは同期を<br>取られることがなく、よりよいパフォーマンスを提供するためです。<br>-<br>WebLogic HTTP サーブレット プ<mark>ログラマーズ ガイド 3-3</mark> 取られることがなく、よりよいパフォーマンスを提供するためです。

connect() が返す Connection は、weblogic.jdbc.pool.Connection のイ

ンスタンスであることに注意してください。<br>JDBC の呼び出しが終わったら、Connectior<br>close() メソッドを呼び出して、接続を正し<br>ング方法としては、try ブロックに接続を作<br>で接続を閉じ、いかなる場合でも確実に接続<br>ださい。<br>conn.close();<br>
conn.close();<br>
<br> **:e 才 ブ ジ エ ク ト を 用しいた** 3. JDBCの呼び出しが終わったら、Connection オブジェクトに対して<br>close() メソッドを呼び出して、接続を正しくプールに戻します。:<br>ング方法としては、try ブロックに接続を作成してから、finally <sup>5</sup><br>で接続を閉じ、いかなる場合でも確実に接続がクローズされるように<br>ださい。<br>conn.close();<br>**rCe 才 ブ ジ ェ ク ト を 用いた デ 一 タ ベ**ー close() メソッドを呼び出して、接続を正しくプールに戻します。コーディ ング方法としては、try ブロックに接続を作成してから、finally ブロック で接続を閉じ、いかなる場合でも確実に接続がクローズされるようにしてく ださい。

conn.close();

### <span id="page-57-0"></span>**DataSource** オブジェクトを用いたデータベースへ  $22120$

DataSource は、接続プールを参照するサーバサイド オブジェクトです。接続 プールの登録により、JDBC ドライバ、データベース、ログインなど、データ ベース接続と[関連](http://edocs.beasys.co.jp/e-docs/wls/docs70/ConsoleHelp/domain_jdbcdatasource_config.html)するパラメータが定[義](http://edocs.beasys.co.jp/e-docs/wls/docs70/ConsoleHelp/domain_jdbcdatasource_config.html)されます。DataSource オブジェクトおよび接続プールは、Administration Console で作成します。J2EE 準拠のアプリ<br>ケーションを作成する場合は、DataSource オブジェクトの使用をお勧めします。<br>す。<br>- **トでの DataSource の使用**<br>- ト<br>I. Administration Console を使って接続プールを登録します。詳細については、<br>- [J よび接続プールは、Administration Console で作成します。J2EE 準拠のアプリ<br>ケーションを作成する場合は、DataSource オブジェクトの使用をお勧めします。<br>す。<br> **ト で の DataSource の使用**<br>
1. Administration Console を使って接続プールを登録します。詳細については、<br>
「[JDBC 接続プール ] -- [ コンフィグレーション ] -- [ 接続 ]」を参照 す。

#### サーブレットでの **DataSource** の使用

- ケーションを作成する場合は、DataSource オブジェクトの使用をお勧めします。<br>す。<br>- **ト で の DataSource の使用**<br>- ト **で の DataSource の使用**<br>- 1. Administration Console を使って接続プールを登録します。詳細については<br>- [IDBC 接続プール ] [ コンフィグレーション ] --[ 接続 ]」を参照してく<br>- al. 接続プールを指す DataSour 1. Administration Console を使って接続プールを登録します。詳細については、 「[JDBC 接続プール ] -- [ コンフィグレーション ] -- [ 接続 ]」を参照してくだ さい。
- 2. 接続プールを指す DataSource オブジェクトを登録します。詳細については、 「[JDBC データ ソース ] -- [ コンフィグレーション ]」を参照してください。
- 3. JNDI ツリーで、DataSource オブジェクトをルックアップします。次に例を 示します。

Context ctx = null; // JNDI ルックアップのためのコンテキストを取得する  $ctx = new InitialContext(ht);$ 

// DataSource オブジェクトをルックアップする javax.sql.DataSource ds = (javax.sql.DataSource) ctx.lookup ("myDataSource");

- 4. DataSource を使用して、JDBC 接続を作成します。次に例を示します。 java.sql.Connection conn = ds.getConnection();
- 5. 接続を使用して、SQL 文を実行します。次に例を示します。

```
Statement stmt = conn.createStatement();
stmt.execute("select * from emp");
```
. . .

題

```
JDBC ドライバを用いたデータベースへの直接接続
```
文を実行します。次に例を示します。<br>nn.createStatement();<br>t \* from emp");<br><br><br>!は、データベース接続を確立する方法<br>エストごとに新しいデータベース接続<br>タベースへの接続には、どの JDBC |<br>および Microsoft SOL Server 用の JD データベースへの直接接続は、データベース接続を確立する方法としては、最も<br>効率の悪いものです。リクエストごとに新しいデータベース接続を確立しなけれ 効率の悪いものです。リクエストごとに新しいデータベース接続を確立しなければならないからです。データベースへの接続には、どの JDBC ドライバも使用できます。BEA では、Oracle および Microsoft SQL Server 用の JDBC ドライバも使用できます。ABA では、『WebLogic JDBC プログラマーズ ガイド』を参<br>供しています。詳細については、『WebLogic JDBC プログラマーズ ガイド』を参<br> ばならないからです。データベースへの接続には、どの JDBC ドライバも使用で<br>きます。BEA では、Oracle および Microsoft SQL Server 用の JDBC ドライバを提供しています。詳細については、『WebLogic JDBC プログラマーズ ガイド』を参<br>照してください。<br>
<br>
サーブレットの設計時に、高い負荷のもとで、WebLogic Server がサーブレット<br>
サーブレットの設計時に、高い負荷のもとで きます。BEA では、Oracle および Microsoft SQL Server 用の JDBC ドライバを提<br>供しています。詳細については、『WebLogic JDBC プログラマーズ ガイド』を参<br>照してください。<br>-<br>サーブレットの設計時に、高い負荷のもとで、WebLogic Server がサーブレット<br>をどのように呼び出すか検討する必要があります。複数のクライアントが同時に 照してください。

# **HTTP** サーブレットにおけるスレッドの問

供しています。詳細については、『WebLogic JDBC プログラマーズ ガイド』を参<br>照してください。<br><br>ナーブレットの設計時に、高い負荷のもとで、WebLogic Server がサーブレット<br>をどのように呼び出すか検討する必要があります。複数のクライアントが同時に<br>サーブレットをヒットすることは避けられません。したがって、サーブレットの サーブレットの設計時に、高い負荷のもとで、WebLogic Server がサーブレット<br>をどのように呼び出すか検討する必要があります。複数のクライアントが同時に<br>サーブレットをヒットすることは避けられません。したがって、サーブレットの<br>コードは、共有リソースやインスタンス変数の共有違反を防ぐように記述しま<br>す。この問題を避けて設計するためのヒントを以下に示します。<br>す。この問題を避けて設計するためのヒントを以下に示します。<br>WebLo をどのように呼び出すか検討する必要があります。複数のクライアントが同時に サーブレットをヒットすることは避けられません。したがって、サーブレットの コードは、共有リソースやインスタンス変数の共有違反を防ぐように記述します。<br><br>す。この問題を避けて設計するためのヒントを以下に示します。<br>WebLogic HTTP サーブレット プ<mark>ログラマーズ ガイド と3</mark> す。この問題を避けて設計するためのヒントを以下に示します。<br><br><br>

WebLogic HTTP **サーブレット プログラマーズ**<br>

#### **SingleThreadModel**

がら、同時に発生するリクエストを処理します。

SingleThreadModel を実装したクラスのインスタンスは、同時に複数のスレッドで呼び出されないことが保証されています。SingleThreadModel サーブレットの複数のインスタンスを使用して、それぞれをシングル スレッドで実行しながら、同時に発生するリクエストを処理します。<br>SingleThreadModel を効率的に使用するため、WebLogic Server は<br>SingleThreadModel を効率的に使用 ドで呼び出されないことが保証されています。SingleThreadModel サーブレットの複数のインスタンスを使用して、それぞれをシングル スレッドで実行しな<br>がら、同時に発生するリクエストを処理します。<br>SingleThreadModel を効率的に使用するため、WebLogic Server は<br>SingleThreadModel を効率的に使用するため、WebLogic Server は<br>タンスのプールを作成します。サーブレット トの複数のインスタンスを使用して、それぞれをシングル スレッドで実行しな<br>がら、同時に発生するリクエストを処理します。<br>SingleThreadModel を効率的に使用するため、WebLogic Server は<br>SingleThreadModel を変装する各サーブレットについて、サーブレット イン:<br>タンスのプールを作成します。サーブレットに対する最初のリクエストが行わ<br>ると、WebLogic Server はサーブレット インス SingleThreadModel を効率的に使用するため、WebLogic Server は ると、WebLogic Server はサーブレット インスタンスのプールを作成し、必要に

SingleThreadModel を実装する各サーブレットについて、サーブレット インスタンスのプールを作成します。サーブレットに対する最初のリクエストが行われると、WebLogic Server はサーブレットインスタンスのプールを作成し、必要に<br>応じてプール内のサーブレット インスタンスの数を増やしていきます。<br><br>にじてプール内のサーブレットインスタンスの数を増やしていきます。<br><br>もつリクエストが送られたときに作成されるサーブレッ

タンスのプールを作成します。サーブレットに対する最初のリクエストが行われると、WebLogic Server はサーブレット インスタンスのプールを作成し、必要に<br>応じてプール内のサーブレット インスタンスの数を増やしていきます。<br>[シングル スレッド サーブレットのプール サイズ ] 属性には、サーブレットに初<br>めてリクエストが送られたときに作成されるサーブレット インスタンスの初期<br>数を指定します。この属性は、singleThrea 応じてプール内のサーブレットインスタンスの数を増やしていきます。<br>[シングル スレッド サーブレットのプール サイズ ] 属性には、サーブレ<br>めてリクエストが送られたときに作成されるサーブレット インスタンス<br>数を指定します。この属性は、singleThreadModel サーブレットが処理<br>定の同時リクエストの平均数に設定します。<br>サーブレットの設計時に、ファイルやデータベースへのアクセスのよう;<br>レットクラスの外部の共有リソースの使 [ シングル スレッド サーブレットのプール サイズ ] 属性には、サーブレットに初めてリクエストが送られたときに作成されるサーブレット インスタンスの初期<br>数を指定します。この属性は、singleThreadModel サーブレットが処理する予定の同時リクエストの平均数に設定します。<br>定の同時リクエストの平均数に設定します。<br>サーブレットの設計時に、ファイルやデータベースへのアクセスのようなサーブ<br>レット クラスの外部の共有リソースの めてリクエストが送られたときに作成されるサーブレット インスタンスの初期<br>数を指定します。この属性は、singleThreadModel サーブレットが処理する子<br>定の同時リクエストの平均数に設定します。<br>サーブレットの設計時に、ファイルやデータベースへのアクセスのようなサー<br>レット クラスの外部の共有リソースの使い方に注意を払う必要があります。同<br>一のサーブレット インスタンスが複数存在し、まったく同じリソースを使用す<br>る可能性がある 数を指定します。この属性は、SingleThreadModel サーブレットが処理する予定の同時リクエストの平均数に設定します。<br>サーブレットの設計時に、ファイルやデータベースへのアクセスのようなサーラ<br>レット クラスの外部の共有リソースの使い方に注意を払う必要があります。同<br>ーのサーブレット インスタンスが複数存在し、まったく同じリソースを使用す<br>る可能性があるため、SingleThreadModel を実装した場合でも、解決の必要 定の同時リクエストの平均数に設定します。 サーブレットの設計時に、ファイルやデータベースへのアクセスのようなサーブ<br>レット クラスの外部の共有リソースの使い方に注意を払う必要があります。同<br>一のサーブレット インスタンスが複数存在し、まったく同じリソースを使用す<br>る可能性があるため、singleThreadModel を実装した場合でも、解決の必要が<br>ある同期と共有の問題が発生します。<br>ある同期と共有の問題は、個々のサーブレットごとに処理することをお勧めしま<br>す。次のガイドラ レット クラスの外部の共有リソースの使い方に注意を払う必要があります。同のサーブレット インスタンスが複数存在し、まったく同じリソースを使用する可能性があるため、singleThreadModel を実装した場合でも、解決の必要がある同期と共有の問題が発生します。<br><br>ある同期と共有の問題が発生します。<br>ある同期と共有の問題が発生します。<br>す。次のガイドラインを念頭に置いてください。<br>■ 可能な限り同期を避ける。引き続き発生するサーブレ ーのサーブレット インスタンスが複数存在し、まったく同じリソースを使用す<br>る可能性があるため、singleThreadModel を実装した場合でも、解決の必要が<br>ある同期と共有の問題が発生します。<br><br>キ有リソースの問題は、個々のサーブレットごとに処理することをお勧めしま<br>す。次のガイドラインを念頭に置いてください。<br>■ 可能な限り同期を避ける。引き続き発生するサーブレットのリクエストが、<br>現行のスレッドが完了するまで、ボトルネックに る可能性があるため、singleThreadModel を実装した場合でも、解決の必要が<br>ある同期と共有の問題が発生します。<br><br>キ有リソースの問題は、個々のサーブレットごとに処理することをお勧めしま<br>す。次のガイドラインを念頭に置いてください。<br>■ 可能な限り同期を避ける。引き続き発生するサーブレットのリクエストが、<br>■ 可能な限り同期を避ける。引き続き発生するサーブレットのリクエストが、<br>■ 各サーブレットリクエストに固有の変数は、

# 共有リソース

- 
- ある同期と共有の問題が発生します。 共有リソースの問題は、個々のサーブレットごとに処理することをお勧めします。次のガイドラインを念頭に置いてください。<br>■ 可能な限り同期を避ける。引き続き発生するサーブレットのリクエストが、<br>■ 可能な限り同期を避ける。引き続き発生するサーブレットのリクエストが、<br>現行のスレッドが完了するまで、ボトルネックになるためです。<br>
<br>
| 各サーブレット リクエストに固有の変数は、スタックに保存されるため、同<br>
| のメソッド内で実行されてい す。次のガイドラインを念頭に置いてください。<br>■ 可能な限り同期を避ける。引き続き発生する!<br>■ 現行のスレッドが完了するまで、ボトルネック<br>■ 各サーブレットリクエストに固有の変数は、・<br>トで定義する。ローカル スコープ変数は、ス<br>のメソッド内で実行されている複数のスレッ|<br>ん。したがって、同期の必要性はなくなりま?<br>※。したがって、同期の必要性はなくなりま?<br>ジョンにカプセル化する。<br>…………………………………………………………… ■ 可能な限り同期を避ける。引き続き発生するサーブレットのリクエストが、<br>現行のスレッドが完了するまで、ボトルネックになるためです。<br>■ 各サーブレット リクエストに固有の変数は、サービス メソッドのスコープ<br>内で定義する。ローカル スコープ変数は、スタックに保存されるため、同一<br>のメソッド内で実行されている複数のスレッドで共有されることはありません。したがって、同期の必要性はなくなります。<br>▲ 外部リソースへのアクセスは、Class 現行のスレッドが完了するまで、ボトルネックになるためです。<br>各サーブレット リクエストに固有の変数は、サービス メソッドので定義する。ローカル スコープ変数は、スタックに保存される<br>のメソッド内で実行されている複数のスレッドで共有されることん。したがって、同期の必要性はなくなります。<br>外部リソースへのアクセスは、Class レベルで同期を取るか、トラションにカプセル化する。<br><br>ITTP **サーブレット プログラマーズ ガイド** 各サーブレット リクエストに固有の変数は、サービス メソッドのスコープ<br>内で定義する。ローカル スコープ変数は、スタックに保存されるため、同一<br>のメソッド内で実行されている複数のスレッドで共有されることはありません。したがって、同期の必要性はなくなります。<br>外部リソースへのアクセスは、Class レベルで同期を取るか、トランザク<br>ションにカプセル化する。<br>ITTP **サーブレット プログラマーズ ガイド** 内で定義する。ローカル スコープ変数は、スタックに保存されるため、同一のメソッド内で実行されている複数のスレッドで共有されることはありません。したがって、同期の必要性はなくなります。<br>ん。したがって、同期の必要性はなくなります。<br>外部リソースへのアクセスは、Class レベルで同期を取るか、トランザク<br>ションにカプセル化する。<br>ITTP **サーブレット プログラマーズ ガイド** ん。したがって、同期の必要性はなくなります。
- のメソッド内で実行されている複数のスレッドで共有されることはありません。したがって、同期の必要性はなくなります。<br>外部リソースへのアクセスは、Class レベルで同期を取るか、トランザク<br>ションにカプセル化する。<br>-<br>ITTP **サーブレット プログラマーズ ガイド** ■ 外部リソースへのアクセスは、Class レベルで同期を取るか、トランザク<br>ションにカプセル化する。<br>ic HTTP サーブレット プ<mark>ログラマーズ ガイド</mark><br>…

## 別のリソースへのリクエストのディスパッ<br>チ チ

この節では、リクエストをサーブレットから別のリソースへディスパッチするのによく使用されるメソッドの概要を説明します。<br>サーブレットでは、リクエストを別のリソース(サーブレット、JSP、または<br>HTML ページなど)に渡すことができます。このプロセスは、リクエストのディ<br>Xパッチと呼ばれます。リクエストをディスパッチする場合は、<br>RequestDispatcher インタフェースの include()または forward()を使用し<br>ま によく使用されるメソッドの概要を説明します。<br>サーブレットでは、リクエストを別のリソース(<br>HTML ページなど)に渡すことができます。この<br>スパッチと呼ばれます。リクエストをディスパッ<br>RequestDispatcher インタフェースの include<br>ます。forward() メソッドまたは include() メン<br>応答オブジェクトに書き込める時期には制限があ<br>この節で説明します。<br>リクエストのディスパッチに関する詳細な説明に<br> サーブレットでは、リクエストを別のリソース ( サーブレット、JSP、または HTML ページなど ) に渡すことができます。このプロセスは、リクエストのディ<br>スパッチと呼ばれます。リクエストをディスパッチする場合は、<br>RequestDispatcher インタフェースの include ( ) または forward ( ) を使用し<br>ます。forward ( ) メソッドまたは include ( ) まりッドを使用する場合、出力を<br>応答オブジェクトに書き込める時期には制限があります。この制限についても、<br>こ スパッチと呼ばれます。リクエストをディスパッチする場合は、RequestDispatcher インタフェースの include() または forwa<br>ます。forward() メソッドまたは include() メソッドを使用する<br>応答オブジェクトに書き込める時期には制限があります。この制<br>応答オブジェクトに書き込める時期には制限があります。この制<br>この節で説明します。<br>リクエストのディスパッチに関する詳細な説明については、Sun」<br> RequestDispatcher インタフェースの include() または forward() を使用し ます。forward() メソッドまたは include() メソッドを使用する場合、出力を この節で説明します。

servlet/download.html#specs) のセクション 8.1 を参照してください。

応答オブジェクトに書き込める時期には制限があります。この制限についても、この節で説明します。<br>リクエストのディスパッチに関する詳細な説明については、Sun Microsystems が<br>提供するサーブレット 2.3 仕様 (http://java.sun.com/products/<br>servlet/download.html#specs) のセクション 8.1 を参照してください。<br>RequestDispatcher を使用すると、HT リクエストのディスパッチに関する詳細な説明については、Sun Microsystems が<br>提供するサーブレット 2.3 仕様 (http://java.sun.com/products/<br>servlet/download.html#specs) のセクション 8.1 を参照してください。<br>RequestDispatcher を使用すると、HTTP リダイレクト応答をクライアントに<br>送り返す必要がなくなります。RequestDispat 提供するサーブレット 2.3 仕様 (http://java.sun.com/products/<br>servlet/download.html#specs) のセクション 8.1 を参照してくだ<br>RequestDispatcher を使用すると、HTTP リダイレクト応答をクラ<br>送り返す必要がなくなります。RequestDispatcher は、HTTP リク<br>求されたリソースに渡します。<br>リソースを特定のリソースにディスパッチするには、 RequestDispatcher を使用すると、HTTP リダイレクト応答をクライアントに<br>送り返す必要がなくなります。RequestDispatcher は、HTTP リクエストを要<br>求されたリソースに渡します。<br>リソースを特定のリソースにディスパッチするには、以下の手順に従います。<br>1.次のように、ServletContext への参照を取得します。<br>ServletContext sc = getServletConfig().g

ServletContext sc = getServletConfig().getServletContext();

- 2. 以下のメソッドの 1 つを用いて、RequestDispatcher オブジェクトをルッ クアップします。
- 送り返す必要がなくなります。RequestDispatcher は、HTTP リクエストを要<br>求されたリソースに渡します。<br>リソースを特定のリソースにディスパッチするには、以下の手順に従います。<br>1.次のように、ServletContext への参照を取得します。<br>ServletContext sc = getServletConfig().getServletContext();<br>2.以下のメソッドの1つを用いて、RequestDi 求されたリソースに渡します。<br>リソースを特定のリソースにデ<br>1. 次のように、ServletConte<br>ServletContext sc = get<br>2. 以下のメソッドの1つを用い<br>クアップします。<br>● RequestDispatcher rd<br>pathは、Webアプリケ<br>りません。<br>RequestDispatcher rd リソースを特定のリソースにディスパッチするには、以下の手順に従います。<br>
1. 次のように、ServletContext への参照を取得します。<br>
ServletContext sc = getServletConfig().getServletContext();<br>
2. 以下のメソッドの1つを用いて、RequestDispatcher オブジェクトをルッ<br>
クアップします。<br>
● RequestDispatcher rd = sc. 1. 次のように、ServletContext への参照を取得します。<br>ServletContext sc = getServletConfig().getServ<br>2. 以下のメソッドの1つを用いて、RequestDispatcher;<br>クアップします。<br>• RequestDispatcher rd = sc.getRequestDispatcher<br>pathは、Webアプリケーションのルートに対する<br>\* りません。<br>• Reques RequestDispatcher rd = sc.getRequestDispatcher(String path); りません。
	- RequestDispatcher rd = sc.getNamedDispatcher(String *name*);<br>name を、Web アプリケーションのデプロイメント記述子の中で

path は、Web アプリケーションのルートに対する相対パスでなければな<br>りません。<br>RequestDispatcher rd = sc.getNamedDispatcher(String *name*);<br>RequestDispatcher rd = sc.getNamedDispatcher(String *name*);<br>same を、Web アプリケーションのデプロイメント記述子の中で<br>Seservlet-name> 要素によ name を、Web アプリケーションのデプロイメント記述子の中で<br><servlet-name> 要素によってそのサーブレットに割り当てられ<br>置き換えます。詳細については、「servlet 要素」を参照してくだ<br>web\_xml .html#web\_xml\_servlet)。<br><br>WebLogic HTTP サーブレット プログラマーズ ガイ <servlet-name> 要素によってそのサーブレットに割り当てられた名前で<br>置き換えます。詳細については、「servlet 要素」を参照してください<br>web\_xml .html#web\_xml\_servlet)。<br>WebLogic HTTP サーブレット プロ<mark>グラマーズ ガイド 3-39</mark> 置き換えます。詳細については、「servlet 要素」を参照してください<br>web\_xml .html#web\_xml\_servlet)。<br>WebLogic HTTP サーブレット プログラマーズ ガイド web\_xml.html#web\_xml\_servlet)。

 RequestDispatcher rd = ServletRequest.getRequestDispatcher(String path);

このメソッドは RequestDispatcher オブジェクトを返すものであって、

ServletContext.getRequestDispatcher(String path)メソッドに似ています。ただし、ここでは、pathを現在のサーブレットに対して相対的になるように指定することができます。「/」記号で始まるパスは、We<br>アプリケーションに対して相対的になるように解釈されます。<br>TP サーブレット、JSP ページ、通常の HTML ページなど、Web アプリ<br>-ション内のどのリソースについても、getReques ています。ただし、ここでは、path を現在のサーブレットに対して相対的になるように指定することができます。「/」記号で始まるパスは、Wel<br>アプリケーションに対して相対的になるように解釈されます。<br>TP サーブレット、JSP ページ、通常の HTML ページなど、Web アプリ<br>-ション内のどのリソースについても、getRequestDispatcher () メソッ<br>ミリソースの適切な URL を要求することによって、Request 的になるように指定することができます。「/」記号で始まるパスは、Web<br>アプリケーションに対して相対的になるように解釈されます。<br>TP サーブレット、JSP ページ、通常の HTML ページなど、Web アプリ<br>-ション内のどのリソースについても、getRequestDispatcher ( ) メソッ<br>-ション内のどのリソースについても、getRequestDispatcher ( ) メソッ<br>xパワミます。返された RequestD アプリケーションに対して相対的になるように解釈されます。<br>TP サーブレット、JSP ページ、通常の HTML ページなど、We<br>-ション内のどのリソースについても、getRequestDispatcher<br>でリソースの適切な URL を要求することによって、RequestDi<br><br>演得できます。返された RequestDispatcher を使用して、リク<br>0サーブレットに転送します。<br>Jなメソッドを使用して、リクエストを転送またはイン HTTP サーブレット、JSP ページ、通常の HTML ページなど、Web アプリ ケーション内のどのリソースについても、getRequestDispatcher() メソッ ドでリソースの適切な URL を要求することによって、RequestDispatcher<br>を取得できます。返された RequestDispatcher を使用して、リクエストを<br>別のサーブレットに転送します。<br>適切なメソッドを使用して、リクエストを転送またはインクルードします。<br>● rd. forward (request , response ) ;<br>● rd. include (request , response ) ;<br>これら を取得できます。返された RequestDispatcher を使用して、リクエストを<br>別のサーブレットに転送します。<br>適切なメソッドを使用して、リクエストを転送またはインクルードします。<br>● rd. forward (request , response) ;<br>● rd. include (request , response) ;<br>これらのメソッドは、次の2つの節で説明しています。<br>。<br>● ● つま送

- - rd.forward(request,response);
	- rd.include(request,response);

これらのメソッドは、次の 2 つの節で説明しています。

## $\frac{1}{2}$

別のサーブレットに転送します。<br>適切なメソッドを使用して、リク<br>● rd.forward(request,respor<br>● rd.include(request,respor<br>これらのメソッドは、次の2つの<br>♪<br>● つまだ 3. 適切なメソッドを使用して、リクエストを転送またはインクルードします。<br>● rd.forward(request,response);<br>● rd.include(request,response);<br>これらのメソッドは、次の2つの節で説明しています。<br>← ⑦車云送<br>一度、正しい RequestDispatcher が得られると、サーブレットは、引数とし<br>て、HTTPServletRequestと HTTPServletRespon 一度、正しい RequestDispatcher が得られると、サーブレットは、引数として、HTTPServletRequest と HTTPServletResponse を渡し、<br>RequestDispatcher .forward() メソッドを使用して、リクエストを転送します。出力が既にクライアントに送られた状態でこのメソッドを呼び出すと、<br>11legalStateException が送出されます。応答バッファの中に、コミット て、HTTPServletRequest と HTTPServletResponse を渡し、RequestDispatcher.forward() メソッドを使用して、リクエす。出力が既にクライアントに送られた状態でこのメソッドをIllegalStateException が送出されます。応答バッファの中にいない保留中の出力がある場合には、バッファはリセットさサーブレットは、応答に対する以前の出力を書き込もうとしてクエストを転送する前 RequestDispatcher.forward() メソッドを使用して、リクエストを転送します。出力が既にクライアントに送られた状態でこのメソッドを呼び出すと、<br>IllegalStateException が送出されます。応答バッファの中に、コミットさんでいない保留中の出力がある場合には、バッファはリセットされます。<br>サーブレットは、応答に対する以前の出力を書き込もうとしてはいけません。<br>クエストを転送する前に、応答のためにサーブレ す。出力が既にクライアントに送られた状態でこのメソッドを呼び出すと、<br>IllegalStateException が送出されます。応答バッファの中に、コミット<br>ていない保留中の出力がある場合には、バッファはリセットされます。<br>サーブレットは、応答に対する以前の出力を書き込もうとしてはいけません<br>クエストを転送する前に、応答のためにサーブレットが ServletOutputStr<br>または PrintWriter を取得すると、Il

IllegalStateException が送出されます。応答バッファの中に、コミットされていない保留中の出力がある場合には、バッファはリセットされます。<br>サーブレットは、応答に対する以前の出力を書き込もうとしてはいけません。リクエストを転送する前に、応答のためにサーブレットが ServletOutputStream<br>または PrintWriter を取得すると、IllegalStateException が送出されます。<br>元のサーブ ていない保留中の出力がある場合には、バッファはリセットされます。<br>サーブレットは、応答に対する以前の出力を書き込もうとしてはいけま<br>クエストを転送する前に、応答のためにサーブレットが servletoutpu<br>または PrintWriter を取得すると、IllegalStateException が送出さ<br>元のサーブレットからのそれ以外の出力はすべて、リクエストが転送さ<br>無視されます。 サーブレットは、応答に対する以前の出力を書き込もうとしてはいけません。リクエストを転送する前に、応答のためにサーブレットが ServletOutputStream<br>または PrintWriter を取得すると、11legalStateException が送出されます。<br>または PrintWriter を取得すると、11legalStateException が送出されます。<br>無視されます。<br><br>ic HTTP **サーブレット プログラマ** クエストを転送する前に、応答のためにサーブレットが ServletOutputStream<br>または PrintWriter を取得すると、IllegalStateException が送出されます。<br>元のサーブレットからのそれ以外の出力はすべて、リクエストが転送された後に<br>無視されます。<br>ic HTTP **サーブレット プログラマーズ ガイド** 

または PrintWriter を取得すると、IllegalStateException が送出されます。<br>元のサーブレットからのそれ以外の出力はすべて、リクエストが転送された後は<br>無視されます。<br>ic HTTP **サーブレット プログラマーズ ガイド** 元のサーブレットからのそれ以外の出力はすべて、リクエストが転送された後は<br>無視されます。<br><br>**ic HTTP サーブレット プログラマーズ ガイド** 無視されます。<br>ic HTTP **サーブ**<br>.

どのタイプの認証を使用する場合でも、転送されたリクエストは、デフォルトではユーザに再認証を要求しません。この動作を変更して、転送されたリクエスト<br>の認証を実行するには、<check-auth-on-forward/> 要素を WebLogic 固有の<br>デプロイメント記述子 (weblogic .xml) の <container-descriptor> 要素に追<br>加します。次に例を示します。<br><container-descriptor> はユーザに再[認証](http://edocs.beasys.co.jp/e-docs/wls/docs70/webapp/webappdeployment.html#weblogic-xml)を要求しません。この動作を変更して、転送されたリクエスト<br>の認証を実行するには、<check-auth-on-forward/> 要素を WebLogic 固有の<br>デプロイメント記述子 (weblogic .xml) の <container-descriptor> 要素に追<br>加します。次に例を示します。<br><container-descriptor><br></container-descriptor><br></container の認証を実行するには、<check-auth-on-forward/> 要素を WebLogic 固有のデプロイメント記述子 (weblogic.xml)の <container-descriptor> 要素に追<br>
加します。次に例を示します。<br>
<container-descriptor><br>
<container-descriptor><br>
<check-auth-on-forward/><br>
</container-descriptor 加します。次に例を示します。

```
<container-descriptor>
    <check-auth-on-forward/>
</container-descriptor>
```
デプロイメント記述子 (weblogic.xml) の <container-descriptor> 要素に追<br>
加します。次に例を示します。<br>
<container-descriptor><br>
<container-descriptor><br>
</container-descriptor><br>
</container-descriptor><br>
デフォルトの動作は、サーブレット仕様 2.3 のリリースで変更されたことに注意<br>
してください。サ デフォルトの動作は、サーブレット仕様 2.3 のリリースで変更されたことに注意<br>してください。サーブレット 2.3 仕様では、転送されたリクエストの認証は要求<br>されないことが規定されています。<br>WebLogic 固有のデプロイメント記述子の編集方法については、「WebLogic 固有<br>のデプロイメント記述子 (weblogic.xml) の記述」を参照してください。<br>ト<br>**〇 ノ ノ ノ ノ ノ ノ ノ ノ ブ**<br>サーブレットには、R

WebLogic 固有のデプロイメント記述子の編集方法については、「WebLogic 固有 のデプロイメント記述子 (weblogic.xml) の記述」を参照してください。

## リクエストのインクルード

してください。サーブレット 2.3 仕様では、転送されたリクエストの認証は要求<br>されないことが規定されています。<br>WebLogic 固有のデプロイメント記述子の編集方法については、「WebLogic 固有<br>のデプロイメント記述子 (weblogic.xml) の記述」を参照してください。<br><br>**トのイ ンクルード**<br>サーブレットには、RequestDispatcher . include ( ) メソッドを使用し、引数と<br>して HTTPS されないことが規定されています。<br>WebLogic 固有のデプロイメント記<br>のデプロイメント記述子 (weblogic.)<br>ケーブレットには、RequestDispat<br>して HTTPServletRequest と HTTPS<br>ソースからの出力をインクルードす<br>されたリソースは、リクエスト オフ 固有のデプロイメント記述子の編集方法については、「WebLogic 固有<br>メント記述子 (weblogic.xml) の記述」を参照してください。<br>- トには、RequestDispatcher .include ( ) メソッドを使用し、引数と<br>ServletRequest と HTTPServletResponse を渡すことにより、他のリ<br>の出力をインクルードすることができます。その場合、インクルード<br>- ハスは、リクエスト オブ サーブレットには、RequestDispatcher.include() メソッドを使用し、引数と ソースからの出力をインクルードすることができます。その場合、インクルード されたリソースは、リクエスト オブジェクトにアクセスできます。

して HTTPServletRequest と HTTPServletResponse を渡すことにより、他のリ<br>ソースからの出力をインクルードすることができます。その場合、インクルード<br>されたリソースは、リクエスト オブジェクトにアクセスできます。<br>インクルードされたリソースは、応答オブジェクトの ServletOutputStream ま<br>たは Writer オブジェクトにデータを書き戻すことができ、その後、応答バッ<br>ファにデータを インクルードされたリソースは、応答オブジェクトの ServletOutputStream または writer オブジェクトにデータを書き戻すことができ、その後、応答バッファにデータを追加するか、または応答オブジェクトに対し flush() メソッドを呼び出すかのいずれかを行うことができます。応答のステータス コード、またはインクルードされたサーブレットの応答からの HTTP ヘッダ情報を設定しようとすると、すべて無視されます。<br>実際に たは writer オブジェクトにデータを書き戻すことができ、その後、応答バッファにデータを追加するか、または応答オブジェクトに対し flush() メソッ|<br>を呼び出すかのいずれかを行うことができます。応答のステータス コード、』<br>たはインクルードされたサーブレットの応答からの HTTP ヘッダ情報を設定し<br>ようとすると、すべて無視されます。<br>実際には、include () メソッドを使用して、サーブレット コードから他の<br>HTTP ファにデータを追加するか、または応答オブジェクトに対し flush( ) メソッドを呼び出すかのいずれかを行うことができます。応答のステータス コード、またはインクルードされたサーブレットの応答からの HTTP ヘッダ情報を設定しようとすると、すべて無視されます。<br>たはインクルードされたサーブレットの応答からの HTTP ヘッダ情報を設定し<br>ようとすると、すべて無視されます。<br>実際には、include ( ) メソッドを使用して、サーブ を呼び出すかのいずれかを行うことができます。応答のステータス コード、またはインクルードされたサーブレットの応答からの HTTP ヘッダ情報を設定しようとすると、すべて無視されます。<br>ようとすると、すべて無視されます。<br>実際には、include ( ) メソッドを使用して、サーブレット コードから他の<br><br>HTTP リソースの「サーバサイドインクルード」を実現できます。 たはインクルードされたサーブレットの応答からの HTTP ヘッダ情報を設定しようとすると、すべて無視されます。<br>ようとすると、すべて無視されます。<br>実際には、include ( ) メソッドを使用して、サーブレット コードから他の<br>HTTP リソースの「サーバサイドインクルード」を実現できます。

ようとすると、すべて無視されます。 実際には、include() メソッドを使用して、サーブレット コードから他の<br>HTTP リソースの「サーバサイドインクルード」を実現できます。<br><br>WebLogic HTTP サーブレット プログラマーズ ガイド HTTP リソースの「サーバサイドインクルード」を実現できます<sub>。</sub><br>-<br>-<br>WebLogic HTTP **サーブレット プログラマーズ <del>J</del>** 

## <u>4 管理とコンフィグレーション</u>

以下の節では、WebLogic HTTP サーブレットの管理およびコンフィグレーショ ン タスクの概要について説明します。サーブレットの管理とコンフィグレー ションの詳細については、「サーブレットのコンフィグレーション」を参照して くだ さい。

この章では次の内容について説明し ます。

- WebLogic HTTP サーブレットの管理の概要
- Web アプリケーションでのサーブレットの参照
- Web アプリケーションのディレクトリ構造
- サーブレットのセキュリティ
- サーブレット開発のヒント
- サーブレットのクラスタ化

### <span id="page-64-0"></span>**WebLogic HTTP** サーブレ ッ ト の管理の概

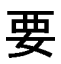

Java 2 Enterprise Edition の規格に準拠する ため、 HTTP サーブレ ッ ト は Web アプ リケーションの一部としてデプロイされます。Web アプリケーションとは、 サーブレットクラス、JavaServer Pages (JSP)、静的な HTMLページ、画像、 ユーティリティ クラスなどのアプリケーション コンポーネントをグループ化し たものです。

Web アプリケーションでは、コンポーネントは標準的なディレクトリ構造を用 いてデプロ イ されます。 こ のデ ィ レ ク ト リ 構造は、 .war フ ァ イル と呼ばれる ファイルにアーカイブされて、WebLogic Server 上にデプロイされます。Web ア プリケーションのリソースと操作パラメータに関する情報は、Web アプリケー ションと共にパッケージ化されている2つのデプロイメント記述子で定義されま す。

### - フーンシー コン フィンシー フロン 、 ノン・・ | ノ<br>ス た め の デ プ ロ イ メ 、 に 記 ボ ヱ の は い 士  $\frac{1}{2}$

第1のデプロイメント記述子、web.xml は、Sun Microsystems のサーブレット 2.3 仕様に従って定義され、 Web アプリケーションを記述する標準フォーマット を提供します。第2のデプロイメント記述子、weblogic.xml は、web.xml ファ イルで定義されているリソースを WebLogic Server 内で使用可能なリソースに マップして、JSP の動作と HTTP セッション パラメータを定義する WebLogic 固 有のデプロイメント記述子です。

#### **web.xml (Web アプリケーション デプロイメント記述子 )**

Web アプリケーションのデプロイメント記述子では、HTTP サーブレットの以下 の属性を定義します。

- サーブレット名
- サーブレットの Java クラス
- サーブレット初期化パラメータ
- サーブレットの init() メソッドを WebLogic Server の起動時に実行するか どうか
- 一致した場合には、サーブレットを呼び出す URL パターン
- 「セキュリティ」
- MIME タイプ
- エラー ページ
- EJB への参照
- 他のリソースへの参照

web.xml ファイルの作成に関する詳細については、「Web アプリケーションのデ プロイメント記述子の記述」を参照してください。

#### **weblogic.xml (WebLogic 固有のデプロイメント記述子 )**

WebLogic 固有のデプロイメント記述子では、HTTP サーブレットの以下の属性 を定義し ます。

- HTTP セッションのコンフィグレーション
- クッキーのコンフィグレーション
- WebLogic Server に同梱されている SimpleApacheURLMatchMap ユーティリ ティなどの URL 照合ユーティリティで一致した場合に、このサーブレット を呼び出す URL パターン
- EJB リソースのマッピング
- JSP のコンフィグレーション

weblogic.xml ファイルの作成に関する詳細については、「Web アプリケーショ ンのデプロイメント記述子の記述」を参照してください。

#### **WebLogic Server Administration Console**

WebLogic Server Administration Console を使用して、以下のパラメータを設定し ます。

- HTTP パラメータ
- ログ ファイル
- URL 書き換え
- キープアライブ
- デフォルト MIME タイプ
- クラスタ化パラメータ
- 仮想ホスティングのための URL マッピング

詳細については、以下のリソースを参照してください。

- Administration Console の 「[Web アプリケーション]--[ コンフィグレーショ ン ] -- [ [ファイル](http://edocs.beasys.co.jp/e-docs/wls/docs70/ConsoleHelp/domain_webappcomponent_config_files.html) ]」
- Administration Console の「仮想ホスト」

### <span id="page-68-1"></span>Web アプリケーションのディレクトリ構造

すべての Web アプリケーションについて、以下のディレクトリ構造を使用しま す。

```
Default WebApp/(.jsp、.html、.jpg、.gif などの
            公開されるファイル)
 | 
           +WEB-INF/ - + |
                 + classes/(Web アプリケーションで
                      使用されるサーブレットなどの<br>Java クラスを
| Java クラスを<br>| 技細<del>するディレク</del>
|格納するディレクトリ )
 |
                 + lib/(Web アプリケーションで使用
                      |される jar ファイルを
                     格納するディレクトリ)
 |
                 + web.xml
 |
                 + weblogic.xml
```
### <span id="page-68-0"></span>**Web** アプ リケーシ ョ ンでのサーブレ ッ ト の 参照

Web アプリケーションでサーブレットを参照するための URL は、次のように構 成されます。

http:// myHostName:port/myContextPath/myRequest/?myRequestParameters

URL の各要素は次のように定義します。

myHostName

WebLogic Server Administration Console で定義される、WebLogic Server にマップされる DNS 名です。

URL の この部分は、 host:port に置き換える こ と ができ ます。 host は、 WebLogic Server が実行されているマシン名、 port は WebLogic Server がリクエストをリスンしているポートです。

port

WebLogic Server がリクエストをリスンしているポートです。サーブ レ ッ ト は、 Server MBean と SSL MBean 上の listenPort ポー ト を通じての み、プロキシと通信することができます。

myContextPath

weblogic.xml ファイルで指定されるコンテキスト ルート名、または config.xml ファイルで指定される Web モジュールの URI。

myRequest

web.xml で定義されるサーブレット名です。

myRequestParameters

URL にエンコードされる HTTP リクエスト パラメータです (省略可能 )。HTTP サーブレットで読み取り可能です。

#### **URL** パターン マッチング

WebLogic Server には、 J2EE のマ ッチング ルールに適合し ていない URL マッチ ング ユーティリティを実装する機能があります。 マッチングユーティリティは、 デフォルトで実装される URLMatchMap とは異なり、web.xml デプロイメント記 述子ではなく、weblogic.xml デプロイメント記述子に指定します。

URL マッチング ユーティリティを WebLogic Server で使用するには、次のイン タフェースを実装する必要があります。

Package weblogic.servlet.utils;

public interface URLMapping {

public void put(String pattern, Object value);

public Object get(String uri);

public void remove(String pattern)

public void setDefault(Object defaultObject);

**4-6** WebLogic HTTP サーブレ ッ ト プログラマーズ ガイ ド

```
 public Object getDefault();
  public void setCaseInsensitive(boolean ci);
  public boolean isCaseInsensitive();
  public int size();
  public Object[] values();
  public String[] keys();
}
```
SimpleApacheURLMatchMap ユーティリティ

同梱されている SimpleApacheURLMatchMap ユーティリティは、J2EE 固有の ユーティリティではありません。このユーティリティは、weblogic.xml デプロイ メント記述子ファイルに指定します。このユーティリティを使用すると、ユーザ は、web.xml デプロイメント記述子に指定されたデフォルトの URL パターン マッチングではなく、Apache スタイルのパターン マッチングを指定することが でき ます。

### <span id="page-70-0"></span>サーブレットのセキュリティ

サーブレットのセキュリティは、そのサーブレットが含まれる Web アプリケー ションのコンテキストで定義されます。セキュリティは WebLogic Server で処理 することも、プログラムによってサーブレット クラスに組み込むこともできま す。

詳細については、「Web アプリケーションでのセキュリティのコンフィグレー [ション」](http://edocs.beasys.co.jp/e-docs/wls/docs70/webapp/security.html)を参照してください。

## 認証

次の 3 つの手法の う ちいずれかを使用し て、 サーブレ ッ ト にユーザ認証を組み込 む こ と ができ ます。

- BASIC ブラウザを使って、ユーザ名とパスワードを収集します。
- FORM HTML のフォームを使って、ユーザ名とパスワードを収集します。
- クライアント証明書 デジタル証明書を使って、ユーザを認証します。詳 細については、「デジタル証明書」を参照してください。

BASIC および FORM の手法は、ユーザとパスワードの情報が格納されたセキュ リティ ロール内に呼び出しを行うものです。WebLogic Server に付属しているデ フォルトのロールを使うことも、Windows NT、UNIX、RDBMS の各ロール、 ユーザ定義のロールなど、既存のさまざまなロールを使うこともできます。セ キュリティ ロールの詳細については、 「セキュリティの基礎概念」を参照してく だ さい。

#### 認可 **(** セキュ リ テ ィ制約 **)**

セキュリティ制約を使用すると、Web アプリケーションにおけるサーブレット などのリソースへのアクセスを制限することができます。セキュリティ制約は、 Web アプリケーション デプロイメント記述子 (web.xml) で定義されています。 セキュリティ制約には、3つの基本的なタイプがあります。

- ロールやリソースによるリソースの制約
- セキュア ソケット レイヤ (SSL)の暗号化
- プログラムによる認可

ロールは、プリンシパルにマップできます。特定リソースの制約は、URL パ ターンと Web アプリケーション内のリソースを一致させることにより実現しま す。また、セキュリティ制約としてセキュア ソケット レイヤ (SSL) を使用でき ます。

HttpServletRequest インタフェースの次のいずれかのメソッドを使用してプ ログラミングし、認可を実行することも可能です。

#### **4-8** WebLogic HTTP サーブレ ッ ト プログラマーズ ガイ ド
- getRemoteUser()
- isUserInRole()
- qetUserPrincipal()

詳細については、[javax.servlet API](http://java.sun.com/products/servlet/2.2/javadoc/index.html) を参照してください。

### サーブレット開発のヒント

<span id="page-72-0"></span>HTTP サーブレットを作成する際には、次のヒントを考慮してください。

- サーブレットは、Web アプリケーションの wEB-INF/classes ディレクトリ にコンパイルします。
- サーブレットは、必ず Web アプリケーションのデプロイメント記述子 (web.xml) に登録し ます。
- サーブレットのリクエストに応答する際、WebLogic Server はサーブレット に関連付けられているフィルタを適用する前に、サーブレット クラス ファ イルのタイム スタンプをチェックし、メモリ内にある既存のサーブレット インスタンスと比較します。バージョンの新しいサーブレット クラスがあれ ば、 WebLogic Server は、フィルタ処理の前にすべてのサーブレット クラス を再ロードします。 サーブレットが再ロード される と、 そのサーブレットの init() メソッドが呼び出されます。すべてのサーブレットが再ロードされる のは、サーブレット クラスの変更が見つかり、サーブレット クラスが相互 に依存している可能性がある場合です。

WebLogic Server がタイム スタンプをチェックする間隔 (秒単位)を [サー ブレット再ロードのチェック間隔(秒) 属性で設定できます。この属性は、 Administration Console で、 Web アプ リ ケーシ ョ ンの [ ファイル ] タブで設定 します。この属性をゼロにすると、WebLogic Server はリクエストごとにタ イム スタンプをチェックします。これはサーブレットの開発とテスト中には 便利ですが、 プロ <sup>ダ</sup> クション環境では必要以上に時間を消費し ます。 こ の属 性を -1 に設定する と、 WebLogic Server は変更されたサーブレ ッ ト について はチェックを行いません。

# サーブレ ッ トのク ラス タ化

サーブレットをクラスタ化すると、フェイルオーバとロード バランシングのメ リットを活かせます。 WebLogic Server のクラスタにサーブレットをデプロイす るには、サーブレットを含む Web アプリケーションをクラスタ内の全サーバに デプ ロ イ し ます。 手順については、 『WebLogic Server クラスタ ユーザーズ <sup>ガ</sup> <sup>イ</sup> ド』の[「ア](http://edocs.beasys.co.jp/e-docs/wls/docs70/cluster/setup.html)プリケーションをクラスタにデプロイする」を参照してください。

<span id="page-73-0"></span>サーブレットのクラスタ化に関する要件 と、クラスタ化されたサーブレットに送 られるリクエストのフェイルオーバプロセスの詳細については、『WebLogic Server クラスタ ユーザーズ ガイド』の「サーブレットと JSP のレプリケーショ [ンとフェイルオーバ」](http://edocs.beasys.co.jp/e-docs/wls/docs70/cluster/failover.html#1019188) を参照し て く だ さ い。

注意 **:** サーブレ ッ ト の自動フェ イルオーバには、 サーブレ ッ ト セッション <sup>ス</sup> テートをメモリ内にレプリケートする必要があります。手[順](http://edocs.beasys.co.jp/e-docs/wls/docs70/cluster/setup.html#726973)については、 『WebLogic Server クラスタ ユーザーズ <sup>ガ</sup>イ ド 』 の 「インメモリ HTTP <sup>レ</sup> プリケーションをコンフィグレーションする」を参照してください。

サーブレットに関して WebLogic Server クラスタがサポートしているロード バラ ンシングの詳細と、関連するプランニングとコンフィグレーションに関する開発 <sup>者</sup>および管理者向け考慮事項については、 『WebLogic Server クラスタ ユーザー ズ ガイド』の「サーブレットと JSP のロード バランシング」を参照してくださ い。

## 索引

### **A**

[addCookie\(\) 3-23](#page-44-0) [Administration Console 4-4](#page-67-0) [API 1-4](#page-15-0)

### **C**

[contentType 2-2](#page-17-0)

### **D**

[DataSource 3-34,](#page-55-0) [3-36](#page-57-0)

### **E**

[EJB 3-33](#page-54-0) [encodeURL\(\) 3-20](#page-41-0)

### **F**

[forward\(\) 3-39](#page-60-0)

### **G**

[getAttribute\(\) 3-17](#page-38-0) [getAttributeNames\(\) 3-17](#page-38-0) [getCookies\(\) 3-24](#page-45-0) [getParameterValues\(\) 3-10](#page-31-0) [getSession\(\) 3-14,](#page-35-0) [3-16](#page-37-0)

### **H**

[HelloWorldServlet 2-5](#page-20-0) **HTTP** [応答](#page-25-0) 3-4 [HttpServletRequest 2-1](#page-16-0) [メソッド](#page-29-0) 3-8

[HttpServletResponse 2-1,](#page-16-0) [3-4](#page-25-0) HttpSession [オブジェクト](#page-35-1) 3-14

### **I**

[IDLength 3-21](#page-42-0) [IllegalStateException 3-17](#page-38-1) [include\(\) 3-39](#page-60-0) init [パラメータ](#page-23-0) 3-2 init() [メソッド](#page-23-1) 3-2, [3-3](#page-24-0) [init-param 3-3](#page-24-0)

### **J**

[J2EE 1-3](#page-14-0) [javax.servlet 1-4](#page-15-0) [JDBC 3-33,](#page-54-0) [3-34,](#page-55-0) [3-37](#page-58-0) JDBC [セッション永続性](#page-42-1) 3-21 [JMS 3-33](#page-54-0) [JNDI 3-33](#page-54-0) JTS プール [ドライバ](#page-56-0) 3-35

### **P**

PrintWriter [オブジェクト](#page-17-1) 2-2

### **R**

[removeAttribute\(\) 3-17](#page-38-0) [RequestDispatcher\(\) 3-39](#page-60-1)

### **S**

[setAttribute\(\) 3-17](#page-38-0) [SimpleApacheURLMatchMap](#page-70-0) ユーティリ ティ 4-7 [SingleThreadModel 3-38](#page-59-0)

[SingleThreadModelPoolSize 3-38](#page-59-1)

### **U**

[URL 4-5](#page-68-0) URL [書き換え](#page-40-0) 3-19 [WAP 3-21](#page-42-0) [Wireless Access Protocol 3-21](#page-42-0) URL パターン [マッチング](#page-69-0) 4-6

### **W**

[WAP 3-21](#page-42-0) Web アプリケーション [URL 4-5](#page-68-0) [セキュリティ](#page-70-1) 4-7 [ディレクトリ構造](#page-68-1) 4-5 [デプロイメント記述子](#page-65-0) 4-2 [web.xml 4-2](#page-65-0) [weblogic.xml 4-2](#page-65-0) [Wireless Access Protocol 3-21](#page-42-0)

### $\mathbf{L}$

**•**<br>[インクルード](#page-60-2) 3-39 [インクルード、リクエスト](#page-62-0) 3-41 [印刷、製品のマニュアル](#page-7-0) viii [インポート](#page-16-1) 2-1 インメモリ [レプリケーション](#page-42-2) 3-21

お [応答](#page-25-0) 3-4 [最適化](#page-26-0) 3-5 [バッファ](#page-27-0) 3-6 [応答キャッシュの属性](#page-48-0) 3-27 [応答のキャッシュ](#page-48-1) 3-27

か [開発](#page-14-1) 1-3 [クラスパス](#page-17-2) 2-2 [コンパイル](#page-72-0) 4-9

[ヒント](#page-72-0) 4-9 [開発環境](#page-17-2) 2-2 カスタマ [サポート情報](#page-8-0) ix 環境、開発 [環境](#page-17-2) 2-2 管理 [コンソール](#page-67-0) 4-4

き キープ [アライブ](#page-26-0) 3-5

、<br>クエリ [パラメータ](#page-27-1) 3-6, [3-7,](#page-28-0) [3-9](#page-30-0) [クッキー](#page-44-1) 3-23 [EJB 3-24](#page-45-1) HTTP  $\geq$  [HTTPS 3-25](#page-46-0) [サーブレットでの使い方](#page-44-2) 3-23 取得 [3-24](#page-45-0) [ドメイン](#page-46-1) 3-25 [パスワード](#page-47-0) 3-26 [ログイン](#page-47-1) 3-26 [クラスタ化](#page-42-2) 3-21, [4-10](#page-73-0) [クラスパス](#page-17-2) 2-2

ー<br>[コンパイル](#page-17-3) 2-2

さ [サービス](#page-16-0) メソッド 2-1 サーブレット [クラスタ化](#page-73-0) 4-10 [サーブレット](#page-15-0) 2.2 仕様 1-4 サポート [技術情報](#page-8-1) ix

**)**<br>初期化 init()  $\times$   $\times$   $\times$  F 3-2 [パラメータ](#page-23-0) 3-2

す [スレッド](#page-58-1) 3-37 [SingleThreadModel 3-38](#page-59-0)

せ [セキュリティ](#page-70-1) 4-7 [制約](#page-71-0) 4-8 [認可](#page-71-0) 4-8 [認証](#page-71-1) 4-8 [プログラムによる適用](#page-71-2) 4-8 [レルム](#page-71-3) 4-8 [セキュリティ制約](#page-71-0) 4-8 セッション [encodeURL\(\)](#page-41-0)  $\times$   $\times$   $\times$   $\times$   $\times$  3-20 HttpSession [オブジェクトを用いたト](#page-35-1) ラッキング 3-14 URL [書き換え](#page-40-0) 3-19 [永続性](#page-42-3) 3-21 [開始の検出](#page-37-0) 3-16 [クッキー](#page-37-1) 3-16, [3-19](#page-40-0) [クラスタ](#page-42-2) 3-21 終了 [3-17](#page-38-1) [トラッキング](#page-33-0) 3-12, [3-16](#page-37-2) [トラッキング、コンフィグレーション](#page-40-1) 3-19 [トラッキングの履歴](#page-34-0) 3-13 名前 / [値の属性](#page-38-0) 3-17 [有効期間](#page-36-0) 3-15 [ログアウト](#page-38-1) 3-17 セッション永続性 [JDBC 3-21](#page-42-1) [接続プール](#page-55-0) 3-34 [DataSource 3-36](#page-57-0) [JDBC 3-34](#page-55-1) 使用 [3-35](#page-56-1) [ドライバ](#page-56-2) 3-35

て [ディスパッチ](#page-60-3) 3-39 [データベース](#page-55-0) 3-34 [デプロイメント](#page-18-0) 2-3 [デプロイメント記述子](#page-65-0) 4-2 転送 [3-39,](#page-60-2) [3-40](#page-61-0)

な [名前と値の組み合わせ](#page-38-0) 3-17

・ー<br>入力 クエリ [パラメータ](#page-30-0) 3-9 [入力の取得](#page-27-1) 3-6 [認証](#page-71-1) 4-8

は [パッケージ](#page-16-1) 2-1

ふ プール [ドライバ](#page-55-2) 3-34

ま [マニュアル、入手先](#page-7-1) viii

り リクエスト [インクルード](#page-60-2) 3-39, [3-41](#page-62-0) [ディスパッチ](#page-60-3) 3-39 転送 [3-39,](#page-60-2) [3-40](#page-61-0)

ろ [ログアウト](#page-38-1) 3-17